## **Oracle® Endeca Information Discovery Integrator**

Integrator Acquisition System Web Crawler Guide

Version 3.1.0 • October 2013

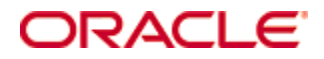

# <span id="page-1-0"></span>**Copyright and disclaimer**

Copyright © 2003, 2014, Oracle and/or its affiliates. All rights reserved.

Oracle and Java are registered trademarks of Oracle and/or its affiliates. Other names may be trademarks of their respective owners. UNIX is a registered trademark of The Open Group.

This software and related documentation are provided under a license agreement containing restrictions on use and disclosure and are protected by intellectual property laws. Except as expressly permitted in your license agreement or allowed by law, you may not use, copy, reproduce, translate, broadcast, modify, license, transmit, distribute, exhibit, perform, publish or display any part, in any form, or by any means. Reverse engineering, disassembly, or decompilation of this software, unless required by law for interoperability, is prohibited.

The information contained herein is subject to change without notice and is not warranted to be error-free. If you find any errors, please report them to us in writing.

If this is software or related documentation that is delivered to the U.S. Government or anyone licensing it on behalf of the U.S. Government, the following notice is applicable:

U.S. GOVERNMENT END USERS: Oracle programs, including any operating system, integrated software, any programs installed on the hardware, and/or documentation, delivered to U.S. Government end users are "commercial computer software" pursuant to the applicable Federal Acquisition Regulation and agencyspecific supplemental regulations. As such, use, duplication, disclosure, modification, and adaptation of the programs, including any operating system, integrated software, any programs installed on the hardware, and/or documentation, shall be subject to license terms and license restrictions applicable to the programs. No other rights are granted to the U.S. Government.

This software or hardware is developed for general use in a variety of information management applications. It is not developed or intended for use in any inherently dangerous applications, including applications that may create a risk of personal injury. If you use this software or hardware in dangerous applications, then you shall be responsible to take all appropriate fail-safe, backup, redundancy, and other measures to ensure its safe use. Oracle Corporation and its affiliates disclaim any liability for any damages caused by use of this software or hardware in dangerous applications.

This software or hardware and documentation may provide access to or information on content, products and services from third parties. Oracle Corporation and its affiliates are not responsible for and expressly disclaim all warranties of any kind with respect to third-party content, products, and services. Oracle Corporation and its affiliates will not be responsible for any loss, costs, or damages incurred due to your access to or use of third-party content, products, or services.

# **Table of Contents**

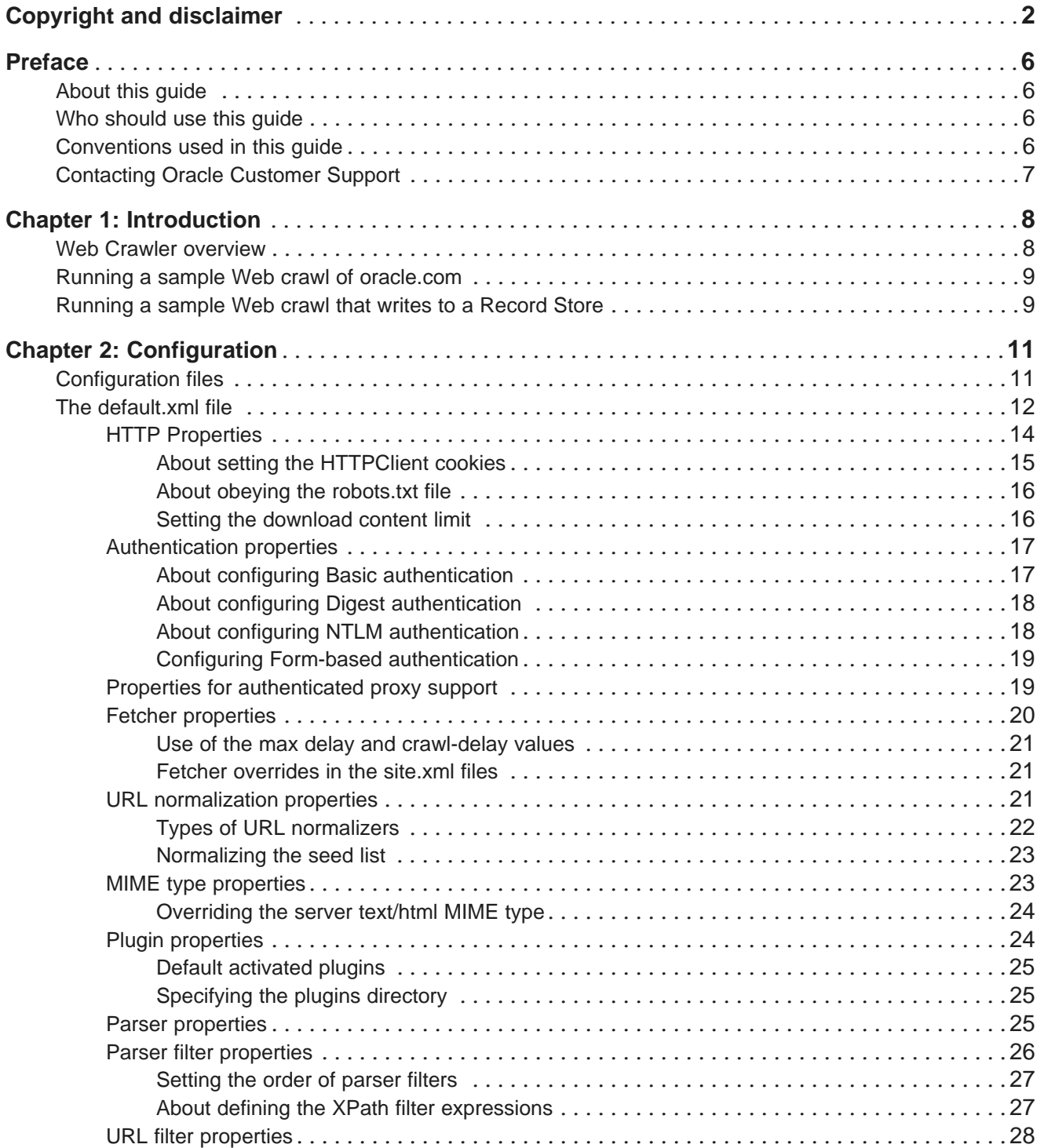

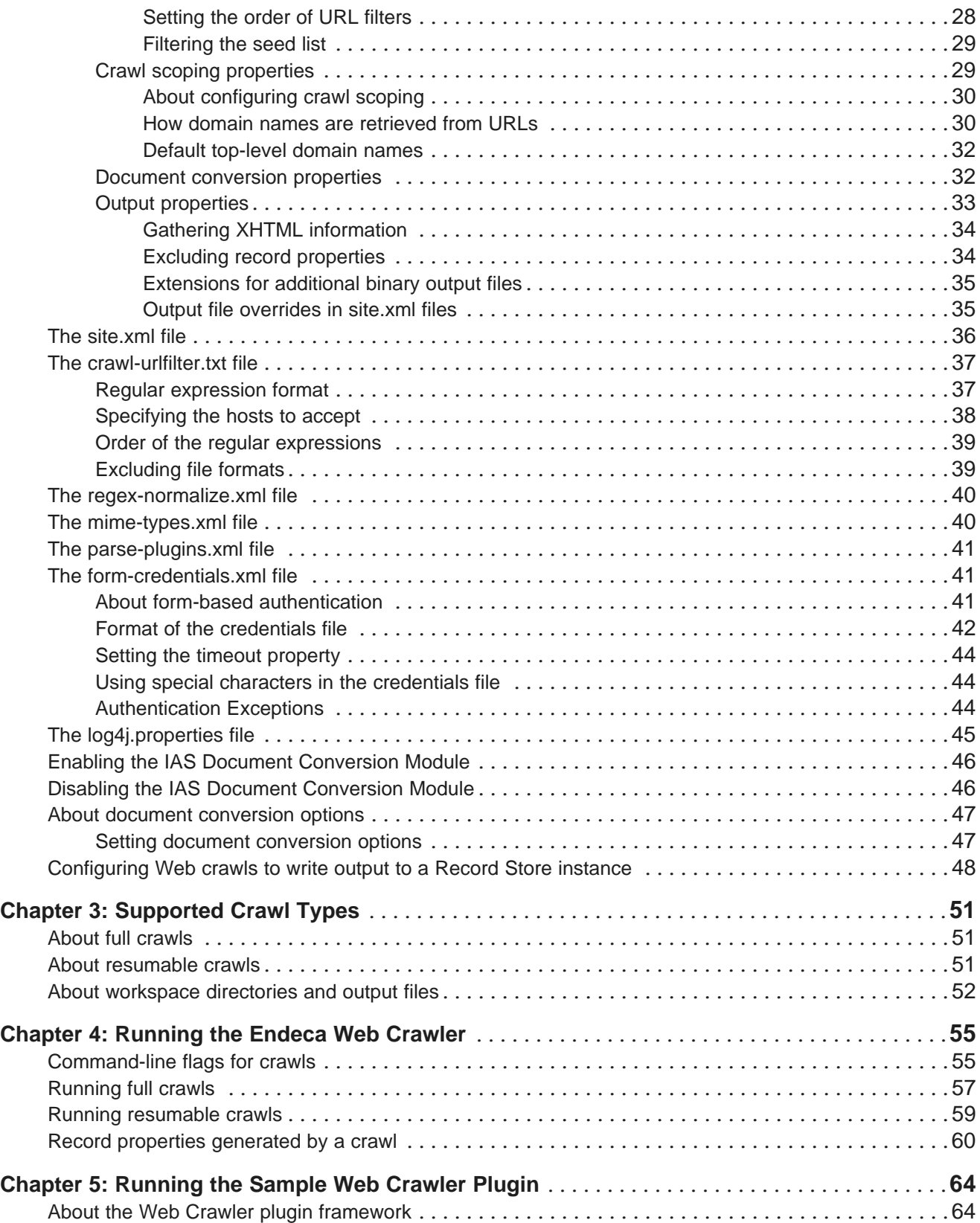

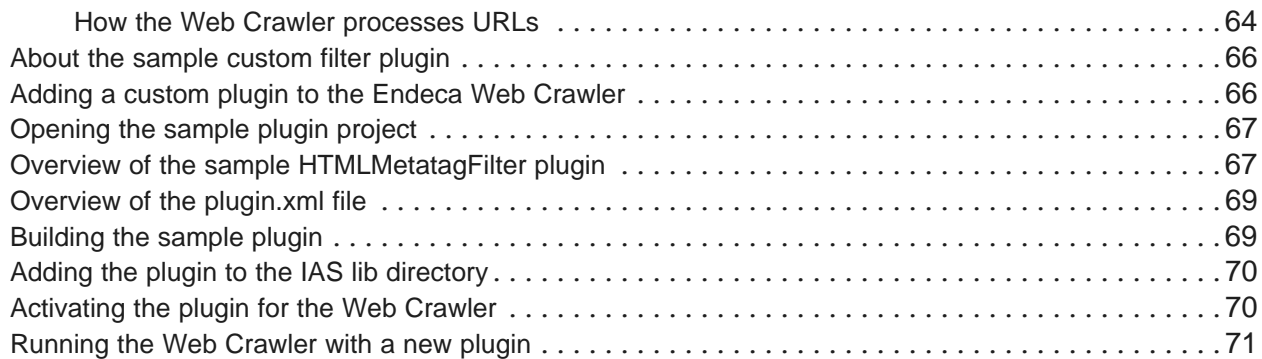

# <span id="page-5-0"></span>**Preface**

Oracle® Endeca Information Discovery Integrator is a powerful visual data integration environment that includes:

The Information Acquisition System (IAS) for gathering content from delimited files, file systems, JDBC databases, and Web sites.

Integrator ETL, an out-of-the-box ETL purpose-built for incorporating data from a wide array of sources, including Oracle BI Server.

In addition, Oracle Endeca Web Acquisition Toolkit is a Web-based graphical ETL tool, sold as an add-on module. Text Enrichment and Text Enrichment with Sentiment Analysis are also sold as add-on modules. Connectivity to data is also available through Oracle Data Integrator (ODI).

# <span id="page-5-1"></span>**About this guide**

This guide describes how to configure the Endeca Web Crawler and run it to gather source data from Web sites.

It assumes that you are familiar with the concepts of the Endeca Integrator Acquisition System and the Endeca Information Discovery Integrator.

## <span id="page-5-2"></span>**Who should use this guide**

This guide is intended for data developers who are responsible for running Web crawls and making the resulting data available for use in Endeca Information Discovery Integrator.

# <span id="page-5-3"></span>**Conventions used in this guide**

The following conventions are used in this document.

### **Typographic conventions**

The following table describes the typographic conventions used in this document.

Typographic conventions

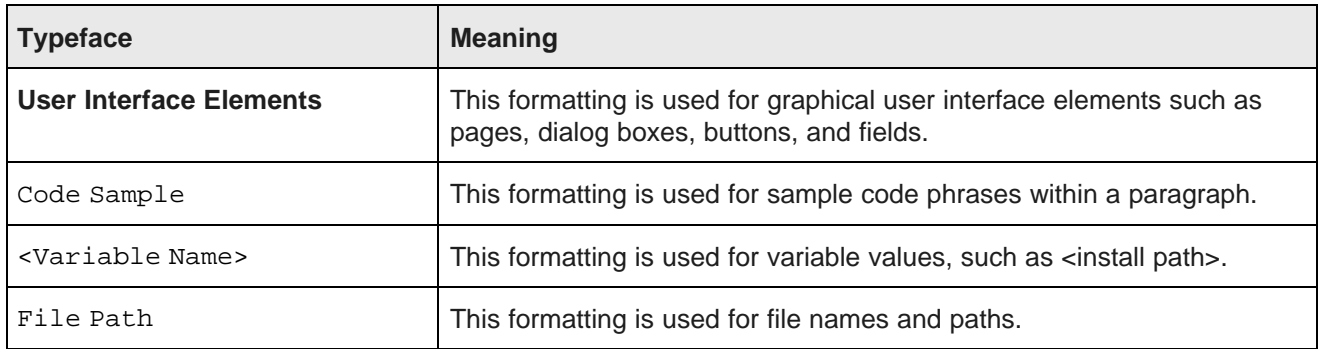

#### **Symbol conventions**

The following table describes symbol conventions used in this document.

Symbol conventions

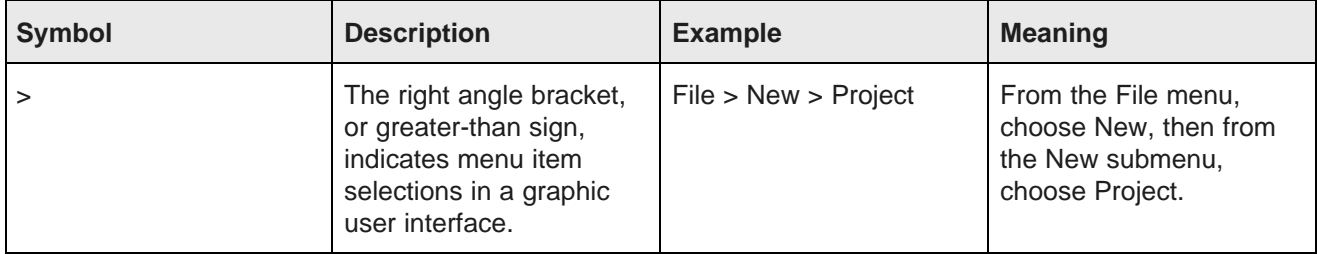

# <span id="page-6-0"></span>**Contacting Oracle Customer Support**

Oracle Customer Support provides registered users with important information regarding Oracle software, implementation questions, product and solution help, as well as overall news and updates from Oracle.

You can contact Oracle Customer Support through Oracle's Support portal, My Oracle Support at <https://support.oracle.com>.

<span id="page-7-0"></span>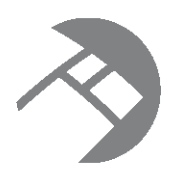

Chapter 1 **Introduction**

This section provides introductory information about the Endeca Web Crawler.

Web Crawler [overview](#page-7-1) Running a sample Web crawl of [oracle.com](#page-8-0) [Running](#page-8-1) a sample Web crawl that writes to a Record Store

# <span id="page-7-1"></span>**Web Crawler overview**

The Endeca Web Crawler is installed by default as part of the IAS installation. The Web Crawler gathers source data by crawling HTTP and HTTPS Web sites and writes the data in a format that is accessible to Endeca Information Discovery Integrator (either XML or a Record Store instance).

After the Web Crawler writes the Endeca records, you can configure an Endeca Record Store Reader component (in Integrator ETL) to read the records from a Record Store instance into an Integrator ETL graph. This is the recommended integration model.

Although you can process XML records in an Integrator ETL graph, this model requires more configuration to create XML mappings using the XMLExtract component. XML output is typically used as a convenient format to examine the records after a Web crawl.

Besides crawling and converting the source documents, the Web Crawler tags the resulting Endeca records with metadata properties that are derived from the source documents.

The Endeca Web Crawler supports these types of crawls:

- **Full** crawls, in which all pages (URLs) in the seed are crawled.
- **Resumable** crawls (also called restartable crawls), in which the crawl uses the same seed as a previous crawl, but uses a different crawl depth or configuration.

Note that the current version of the Endeca Web Crawler does not support incremental crawls or crawling FTP sites.

### **Plugin Support**

The Endeca Web Crawler is intended for large-scale crawling and is designed with a highly modular architecture that allows developers to create their own plugins. Plugins provide a means to extract additional content, such as HTML meta tags, from Web pages.

### **SSL Support**

You can configure the Endeca Web Crawler to read and write from an SSL-enabled Record Store instance. For details, see the "Configuring SSL in the Integrator Acquisition System" chapter of the Security Guide for Integrator.

## <span id="page-8-0"></span>**Running a sample Web crawl of oracle.com**

You can examine the configuration and operation of the Web Crawler by running a sample Web crawl. The sample is located in the <install path>\IAS\workspace\conf\web-crawler\polite-crawl directory.

The sample crawls http://www.oracle.com with a pre-configured seed file (endeca.lst) in the <install path>\IAS\workspace\conf\web-crawler\default directory.

The sample crawl is configured to output the records as uncompressed XML. The XML format allows you to easily read the output file to confirm that the crawl collected records. The site.xml file also specifies polite-crawl-workspace as the name of the workspace directory.

To run the sample crawl:

- 1. Open a command prompt window.
- 2. Change to the <install path>\IAS\<version>\bin directory.
- 3. Run the web-crawler script with the  $-d$  flag set to 0 to crawl only the root of the site. Here is a Windows example:

web-crawler -c C:\Oracle\Endeca\IAS\workspace\conf\web-crawler\polite-crawl -d 0 -s C:\Oracle\Endeca\IAS\workspace\conf\web-crawler\default\endeca.lst

If the crawl begins successfully, you see the INFO progress messages.

When finished, the Web Crawler displays: Crawl complete. The output file named polite-crawl.xml is in the <install path>\IAS\<version>\bin\polite-crawl-workspace\output directory.

## <span id="page-8-1"></span>**Running a sample Web crawl that writes to a Record Store**

In this topic, you run a sample Web crawl that writes output to a Record Store instance instead of to a file on disk. This sample is stored in <install path>\IAS\<version>\sample\webcrawler-torecordstore. The run-sample script runs the sample Web Crawler.

The directory also contains a recordstore-configuration. xml file that configures the Record Store to generate a unique record IDs based on the value of idPropertyName.

The site.xml file, in the <install path>\IAS\<version>\sample\webcrawler-torecordstore\conf directory, has the following output properties that specify the Record Store information:

```
<property>
   <name>output.recordStore.host</name>
    <value>localhost</value>
    <description>
   The host of the record store service.
    Default: localhost
    </description>
</property>
<property>
    <name>output.recordStore.port</name>
    <value>8401</value>
    <description>
   The port of the record store service.
   Default: 8401
    </description>
</property>
<property>
```
Acquisition System Web Crawler Guide Oracle® Endeca Information Discovery Integrator: Integrator Version 3.1.0 • October 2013

```
<name>output.recordStore.contextPath</name>
   <value></value>
   <description>
   The context path of the record store service. If the property is not set, the value is empty
(i.e. the root context path).
   </description>
</property>
<property>
   <name>output.recordStore.instanceName</name>
    <value>rs-web</value>
   <description>
   The name of the record store service.
   Default: rs-web
   </description>
</property>
```
Be sure to change the host and port values to reflect the host running the Endeca IAS Service. If you are running the Endeca Web Crawler on WebLogic Server, ensure that the output.recordStore.contextPath setting is correct. If you are running the Endeca Web Crawler on

Jetty, then leave output.recordStore.contextPath empty.

To run the sample Web crawl:

- 1. Open a command prompt window.
- 2. Change to the <install path>\IAS\<version>\sample\webcrawler-to-recordstore directory.
- 3. Run the run-sample script.

When the Web Crawler finishes, the output is written to the Record Store, instead of to a file on disk. If you check IAS\workspace\ias-service.log, you should see these messages similar to this example:

```
Starting new transaction with generation Id 1
Started transaction 1 of type READ_WRITE
Marking generation committed: 1
Committed transaction 1
```
In the example, the Record Store is storing the record generation with an ID of 1.

<span id="page-10-0"></span>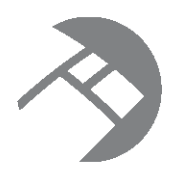

# Chapter 2 **Configuration**

This section provides reference information to configure the Endeca Web Crawler.

[Configuration](#page-10-1) files The [default.xml](#page-11-0) file The [site.xml](#page-35-0) file The [crawl-urlfilter.txt](#page-36-0) file The [regex-normalize.xml](#page-39-0) file The [mime-types.xml](#page-39-1) file The [parse-plugins.xml](#page-40-0) file The [form-credentials.xml](#page-40-1) file The [log4j.properties](#page-44-0) file Enabling the IAS Document [Conversion](#page-45-0) Module Disabling the IAS Document [Conversion](#page-45-1) Module About document [conversion](#page-46-0) options [Configuring](#page-47-0) Web crawls to write output to a Record Store instance

# <span id="page-10-1"></span>**Configuration files**

The Endeca Web Crawler uses the following set of configuration files:

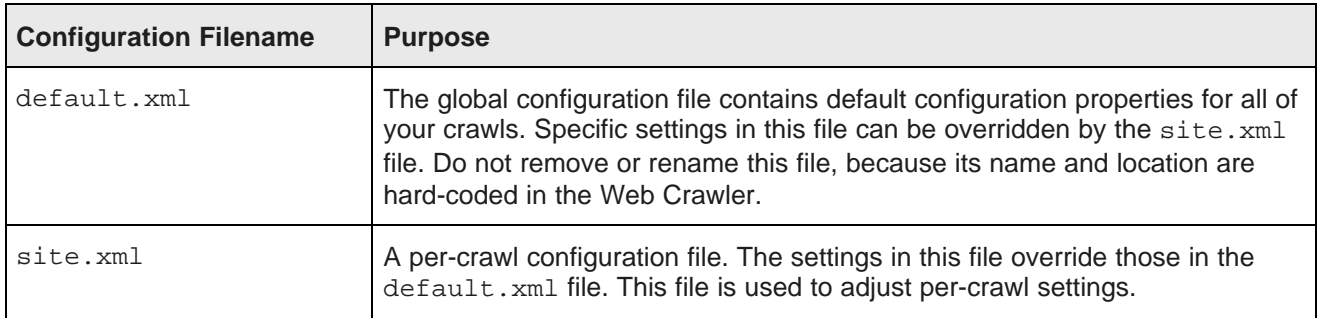

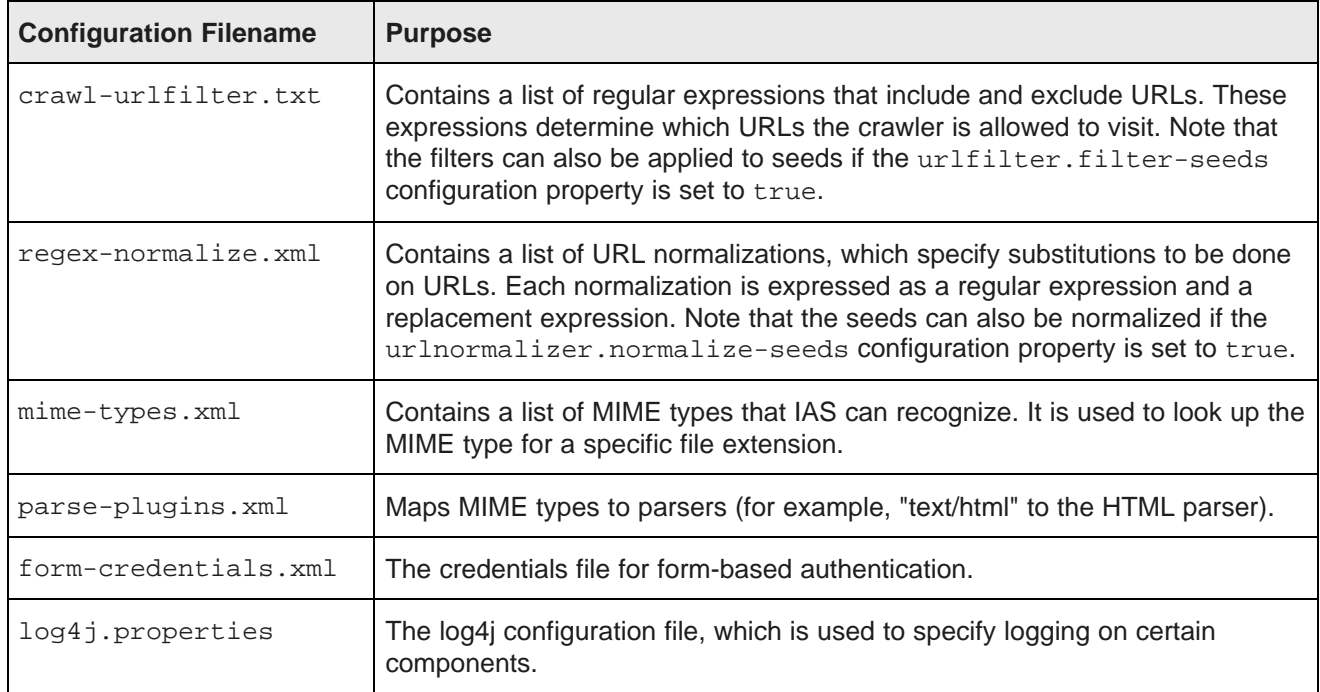

#### **Location of the configuration files**

After you install the IAS, the configuration files are in the following locations:

- The workspace/conf/web-crawler/default directory contains all of the above files, except for the site. xml file. This directory is the global configuration directory, and you should not change its name nor remove the default.xml file. Note that the settings of most of its files can be overridden by the versions in the crawl-specific configuration directories.
- The workspace/conf/web-crawler/polite-crawl directory contains only the site.xml and crawl-urlfilter.txt files.
- The workspace/conf/web-crawler/non-polite-crawl directory also contains only the site.xml and crawl-urlfilter.txt files. This site.xml contains more aggressive settings, such as no fetcher delay (versus a 1-second delay in the polite version) and a maximum of 52 threads (versus 1 in the polite version).

# <span id="page-11-0"></span>**The default.xml file**

The default.xml file is the main configuration file for the Endeca Web Crawler.

The default.xml configuration file contains properties for all the crawls. These properties should have values that can be used for most crawl scenarios. If necessary, you can override these default values with those in the site.xml file.

Do not change the name or location of the default.xml configuration file because the Web Crawler is hardcoded to look for that name and path. If you rename the file, the Web Crawler throws an exception at start-up and exit.

The default.xml file provides configuration values for these sets of properties:

- HTTP properties
- Authentication properties
- Proxy properties
- Fetcher properties
- URL normalization properties
- MIME type properties
- Plugin properties
- Parser properties
- Parser filter properties
- URL filter properties
- Crawl scoping properties
- Document Conversion properties
- Output file properties

Each set of properties is covered in its own topic page.

#### **HTTP [Properties](#page-13-0)**

[Authentication](#page-16-0) properties Properties for [authenticated](#page-18-1) proxy support Fetcher [properties](#page-19-0) URL [normalization](#page-20-2) properties MIME type [properties](#page-22-1) Plugin [properties](#page-23-1) Parser [properties](#page-24-2) Parser filter [properties](#page-25-0) URL filter [properties](#page-27-0) Crawl scoping [properties](#page-28-1) Document [conversion](#page-31-1) properties Output [properties](#page-32-0)

## <span id="page-13-0"></span>**HTTP Properties**

You set the HTTP transport properties in the default.xml file.

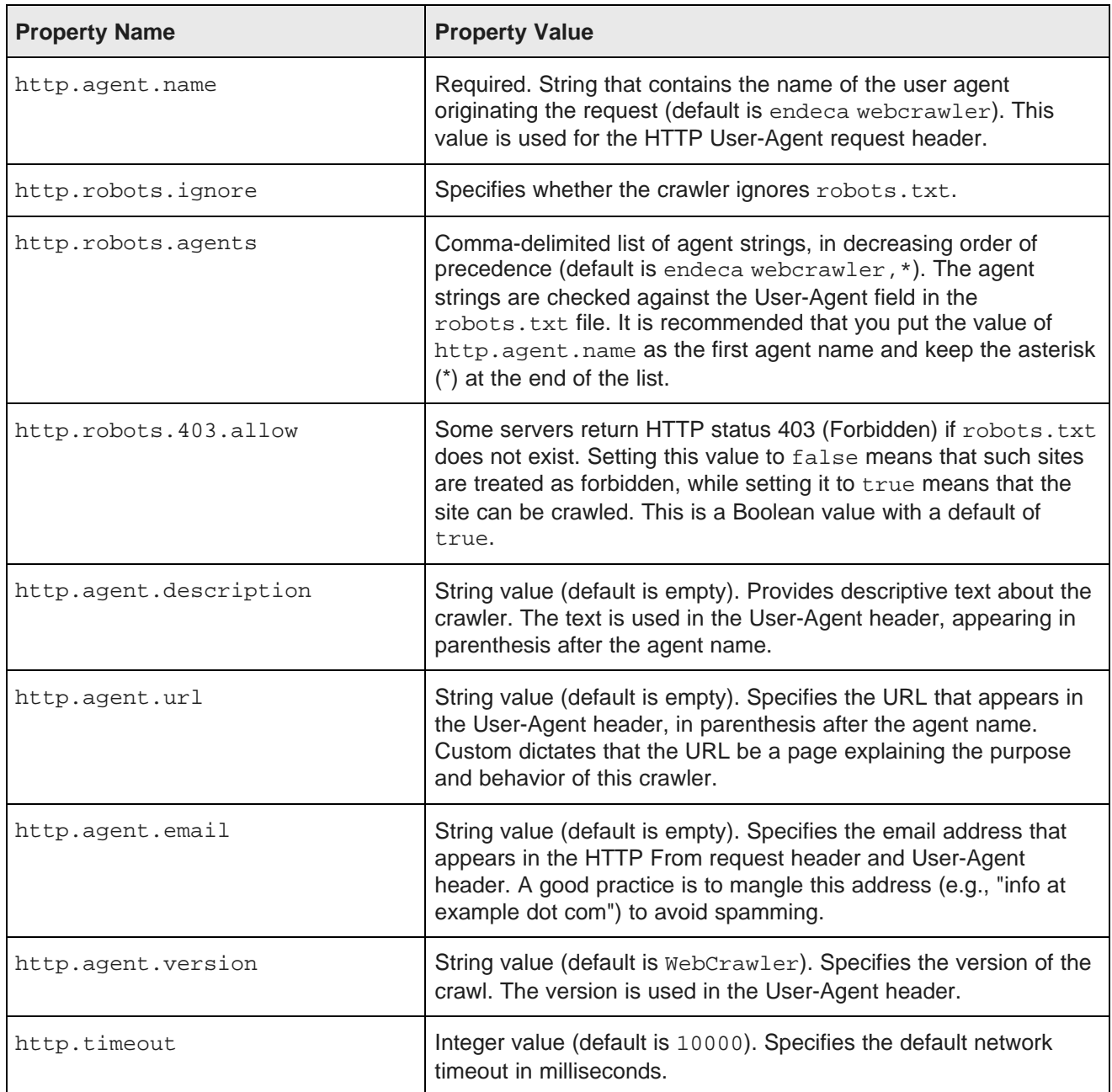

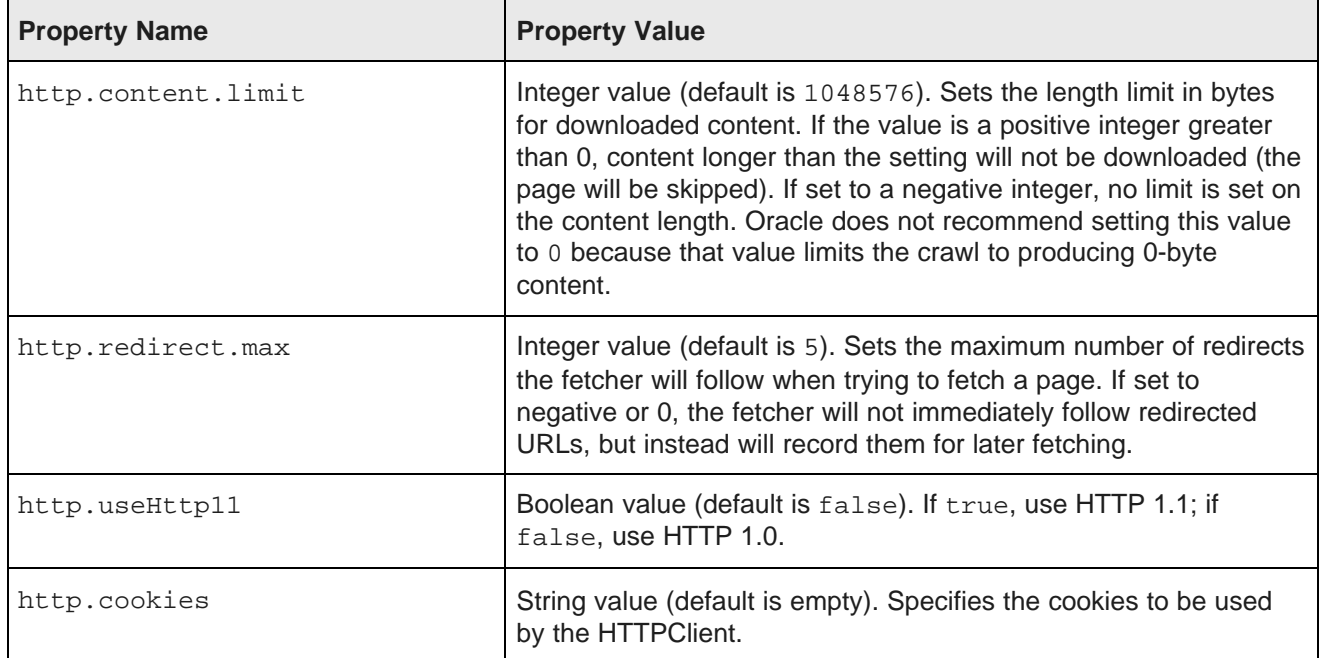

#### <span id="page-14-0"></span>**About setting the HTTPClient cookies**

The http.cookies property sets the cookies used by the HTTPClient.

The cookies must be in this format:

```
\texttt{DOMAIN1}\texttt{--}~\texttt{NAME1}\texttt{--}~\texttt{WALUE1}\texttt{--}~\texttt{--}~\texttt{PATH1}\texttt{--}~\texttt{--}~\texttt{MAXAGE1}\texttt{--}~\texttt{--}~\texttt{SECURE1}\mid\text{ }\mid\text{DOMAIN2}\texttt{--}~\texttt{--}~\textbf{.~}\textbf{.~}\textbf{.~}\textbf{.~}\textbf{.~}\textbf{.~}\textbf{.~}\textbf{.~}\textbf{.~}\textbf{.~}\textbf{.~}\textbf{.~}\textbf{.~}\textbf{.~}\textbf{.~}\textbf{
```
#### where:

- DOMAIN is the domain the cookie can be sent to.
- NAME is the cookie name.
- VALUE is the cookie value.
- PATH is the path prefix for which the cookie can be sent.
- MAXAGE is the number of seconds for which the cookie is valid (expected to be a non-negative number, -1 signifies that the cookie should never expire).
- SECURE is either true (the cookie can only be sent over secure connections, that is, HTTPS servers) or false (the cookie is considered safe to be sent in the clear over unsecured channels).

Note that the triple-tilde delimiter  $(\sim \sim)$  must be used to separate the values.

#### A sample cookie specification is:

172.30.112.218~~~MYCOOKIE~~~ABRACADABRA=MAGIC~~~/junglegym/mycookie.jsp~~~-1~~~false

Note that the example cookie never expires and can be sent over unsecured channels.

#### <span id="page-15-0"></span>**About obeying the robots.txt file**

You can set the Web Crawler to either ignore or obey the robots.txt exclusion standard, as well as any META ROBOTS tags in HTML pages.

By default, the http.robots.ignore property is set to false in default.xml. However, site.xml in the conf/web-crawler/non-polite-crawl directory contains an override for the http.robots.ignore property, which is set to true in that file.

For example, if the property is set to false and an HTML page has these META tags:

```
<html>
<head>
<title>Sample Page</title>
<META NAME="ROBOTS" CONTENT="NOINDEX, NOFOLLOW">
</head>
```
then the presence of the NOINDEX tag causes the crawler to not index the content of the page (i.e., no text or title is extracted), while the NOFOLLOW tag prevents outlinks from being extracted from the page. In addition, a message is logged for each META tag that is obeyed:

The HTML meta tags for robots contains "noindex", no text and title are extracted for: URL The HTML meta tags for robots contains "nofollow", no outlinks are extracted for: URL

If the property is set to true, then the robots.txt file is ignored, as well as any META ROBOTS tags in HTML pages (for example, outlinks are extracted even if the META ROBOTS tag is set to NOFOLLOW).

#### <span id="page-15-1"></span>**Setting the download content limit**

If a crawl downloads files with a lot of content (for example, large PDF or SWF files), you may see WARN messages about pages being skipped because the content limit was exceeded. To solve this problem, increase the download content limit to a setting that allows all content to be downloaded.

Any content longer than the size limit is not downloaded (i.e., the page is skipped).

To set the download content limit:

- 1. In a text editor, open default.xml.
- 2. Set the value of the http.content.limit property as the length limit, in bytes, for download content.

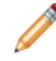

**Note:** Note that if the content limit is set to a negative number or 0, no limit is imposed on the content. However, this setting is not recommended because the Web Crawler may encounter very large files that slow down the crawl.

3. Save and close the file.

#### **Example of crawling content that exceeds the download content limit**

In this example, the size of the content is larger than the setting of the http.content.limit property:

```
WARN com.endeca.eidi.web.UrlProcessor
Content limit exceeded for http://xyz.com/pdf/B2B_info.pdf. Page is skipped.
```
### <span id="page-16-0"></span>**Authentication properties**

You set the authentication properties in the default.xml file.

The HTTPClient supports four different types of HTTP authentication schemes:

- Basic
- Digest
- NTLM
- Form

These schemes can be used to authenticate with HTTP servers or proxies. The table below lists the properties that correspond to each authentication scheme.

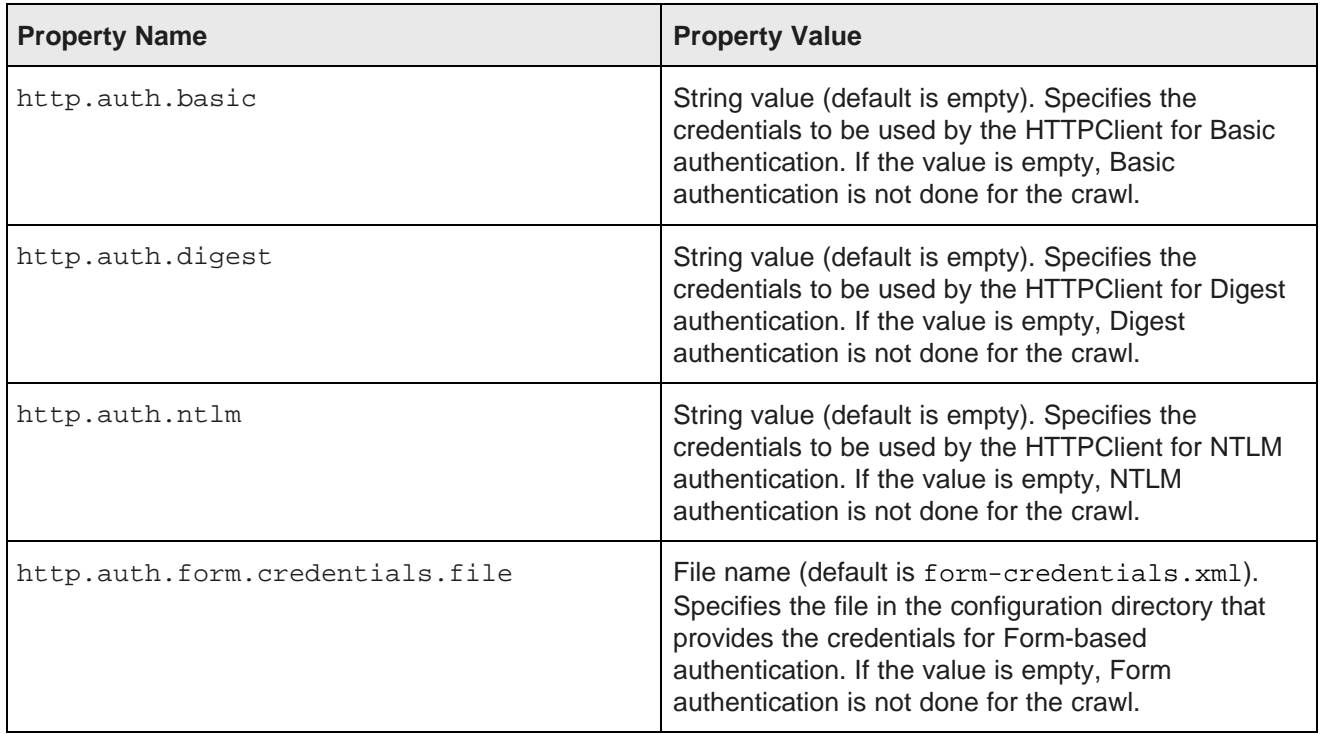

#### <span id="page-16-1"></span>**About configuring Basic authentication**

If a Web server uses HTTP Basic authentication to restrict access to Web sites, you can specify authentication credentials that enable the Web Crawler to access password-protected pages. The http.auth.basic property sets the credentials to be used by the HTTPClient for Basic authentication.

The credentials must be specified in this format

USERNAME1~~~PASSWORD1~~~HOST1~~~PORT1~~~REALM1|||USERNAME2~~~...

where:

:

• USERNAME is the user ID to be sent to the host server.

- PASSWORD is the password for the user ID.
- HOST is the host to which the credentials apply (i.e., the host to be crawled). The value can be a specific host name or ANY HOST (which represents any host).
- PORT is either a specific host port or ANY\_PORT.
- REALM is either a specific realm name on the host or ANY\_REALM.

Note that the triple-tilde delimiter  $(\sim \sim)$  must be used to separate the values.

A sample credential specification is:

```
jjones~~~hello123~~~myhost~~~ANY_PORT~~~ANY_REALM
```
#### <span id="page-17-0"></span>**About configuring Digest authentication**

If a Web server uses HTTP Digest authentication to restrict access to Web sites, you can use the http.auth.digest property to set the credentials used by the HTTPClient for Digest authentication.

The credentials must be specified in this format:

USERNAME1~~~PASSWORD1~~~HOST1~~~PORT1~~~REALM1|||USERNAME2~~~...

where the meanings of the arguments are the same as for Basic authentication.

#### <span id="page-17-1"></span>**About configuring NTLM authentication**

If a Web server uses HTTP NTLM authentication to restrict access to Web sites, you can specify authentication credentials that enable the Web Crawler to access password-protected pages. The http.auth.ntlm property sets the credentials to be used by the HTTPClient for NTLM authentication.

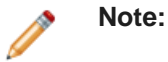

The Web Crawler only supports Version 1 of the NTLM authentication scheme.

The credentials must be specified in this format:

USERNAME1~~~PASSWORD1~~~HOST1~~~PORT1~~~REALM1~~~DOMAIN1|||USERNAME2~~~...

where:

- USERNAME is the user ID to be sent to the server.
- PASSWORD is the password for the user ID.
- HOST is a specific host name to which the credentials apply (i.e., the host to be crawled). Note that you cannot use the ANY\_HOST specifier.
- PORT is either a specific host port or ANY\_PORT.
- REALM is either a specific realm name on the host or ANY\_REALM.
- DOMAIN is either a domain name or an IP address.

Note that the triple-tilde delimiter  $(\sim \sim)$  must be used to separate the values.

#### <span id="page-18-0"></span>**Configuring Form-based authentication**

If you are crawling sites that implement form-based authentication, you supply the credentials in a formcredentials.xml file.

To configure form-based authentication:

- 1. In a text editor, open default.xml.
- 2. In the http.auth.form.credentials.file property, specify the name of the formcredentials.xml file.

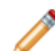

**Note:** The form-credentials.xml file should be located in either workspace/conf/web-crawler/default or the directory that holds a per-crawl set of configuration files.

### <span id="page-18-1"></span>**Properties for authenticated proxy support**

You configure authenticated proxy support in the default.xml file.

Many networks use authenticated proxy servers to secure and control Internet access. These proxy servers require a unique user ID and password for access.

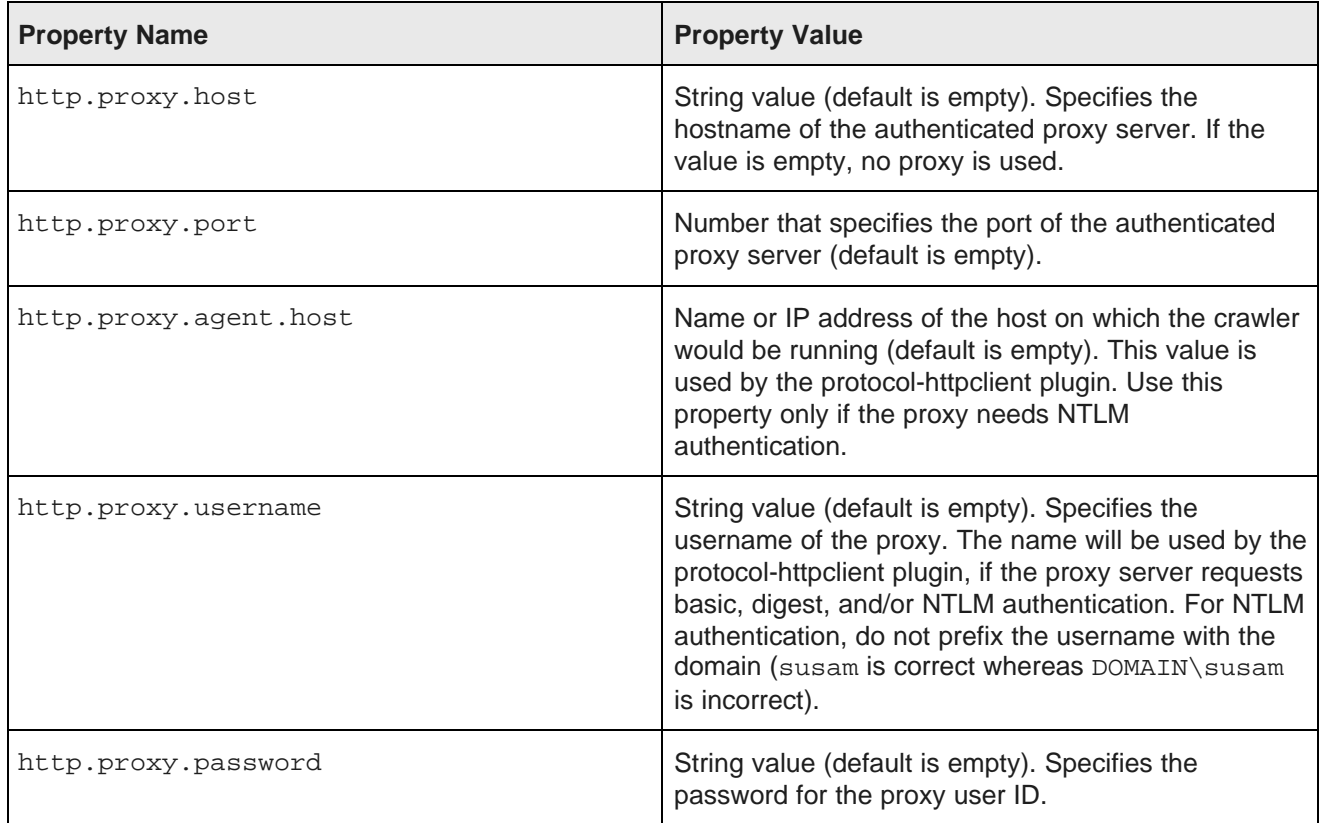

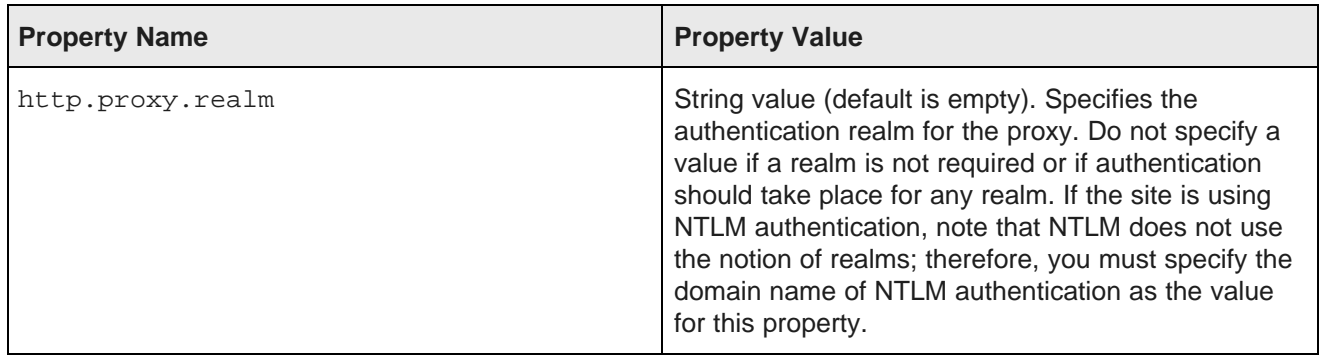

### <span id="page-19-0"></span>**Fetcher properties**

The fetcher is the Web Crawler component that actually fetches pages from Web sites. You set the fetcher properties in the default.xml file.

By using the properties listed in the table, you can configure the behavior of the fetcher.

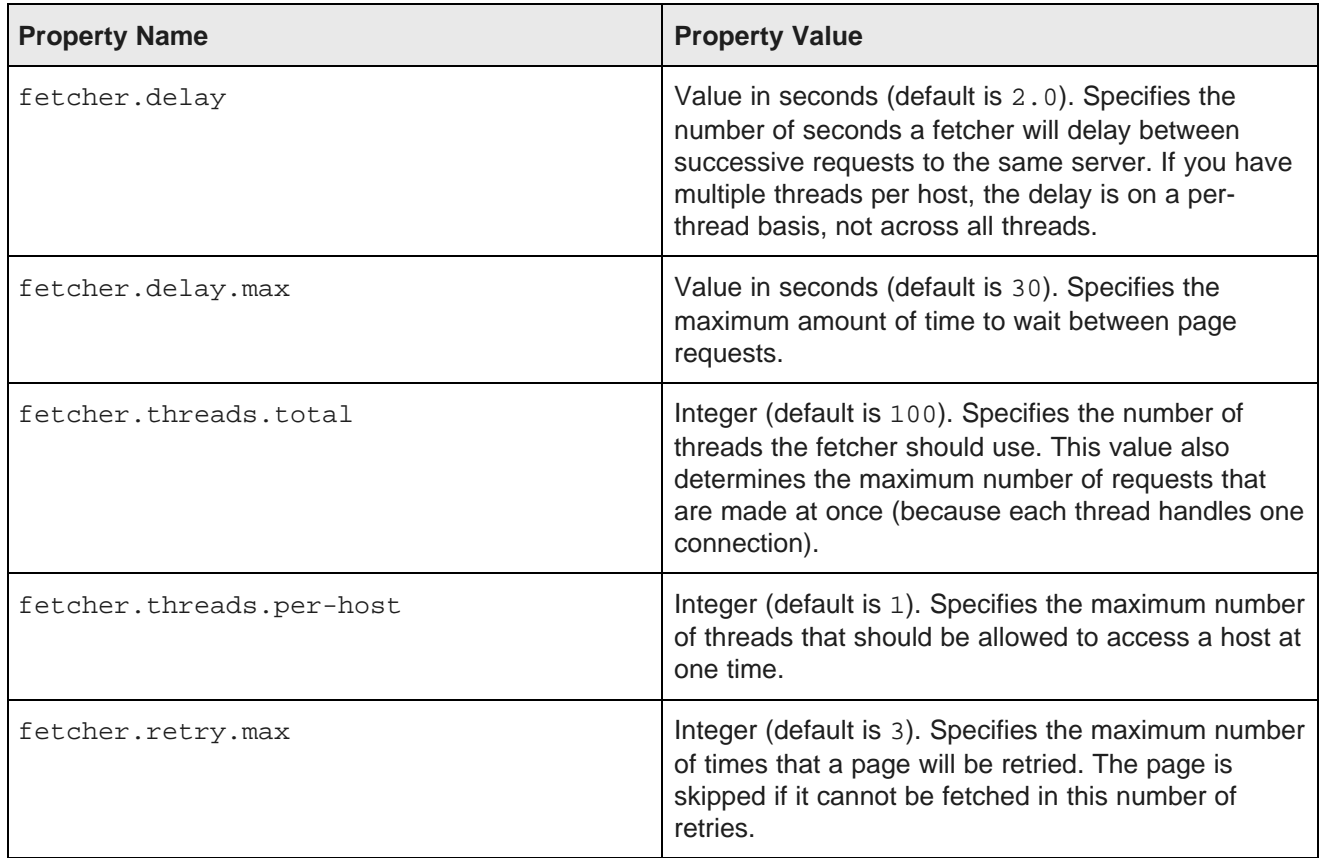

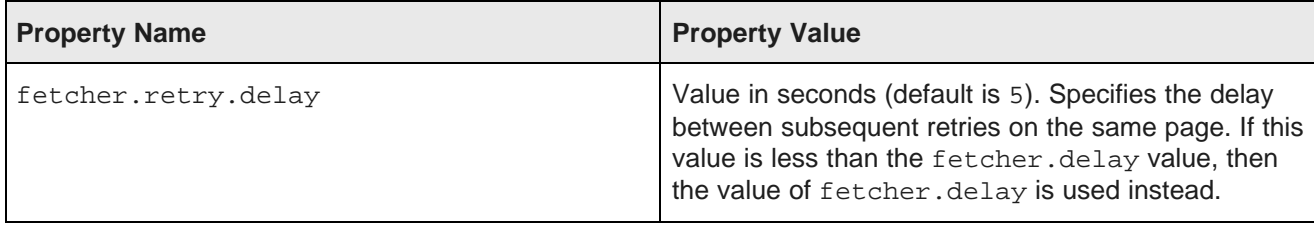

#### <span id="page-20-0"></span>**Use of the max delay and crawl-delay values**

The fetcher compares the value of the fetcher.delay.max property to the value of the Crawl-Delay parameter in the robots.txt file.

The fetcher works as follows:

- If the fetcher.delay.max value is greater than the Crawl-Delay value, the fetcher will obey the amount of time specified by Crawl-Delay.
- If the fetcher.delay.max value is less than the Crawl-Delay value, the fetcher will not crawl the site. It will also generate this error message:

```
The delay specified in robots.txt is greater than the max delay.
Therefore the crawler will not fully crawl this site. All pending work
from this host has been removed.
```
 $\bullet$  If the fetcher.delay.max value is set to  $-1$ , the fetcher will wait the amount of time specified by the Crawl-Delay value.

Note that above behavior occurs only if the http.robots.ignore property is set to false (which is the default).

#### <span id="page-20-1"></span>**Fetcher overrides in the site.xml files**

This topic describes overrides for the fetcher property values in the default.xml file.

The site.xml file in the workspace/conf/web-crawler/non-polite-crawl directory contains overrides to the fetcher's default property values.

- The fetcher.delay value is set to 0.0.
- The fetcher.threads.total value is set to 52.
- The fetcher.threads.per-host value is set to 52.

The site.xml file in the workspace/conf/web-crawler/polite-crawl directory overrides the fetcher.delay value, which it sets to 1.0.

Otherwise, both files use the default values for the fetcher properties.

### <span id="page-20-2"></span>**URL normalization properties**

You can set the URL normalization properties in the default.xml file.

URL normalization (also called URL canonicalization) is the process by which URLs are modified and standardized in a consistent manner. The purpose of URL normalization is to transform a URL into a normalized or canonical URL so it is possible to determine if two syntactically different URLs are equivalent. The Web Crawler performs URL normalization in order to avoid crawling the same resource more than once. By using the properties listed in the table, you can configure how the Web Crawler normalizes URLs.

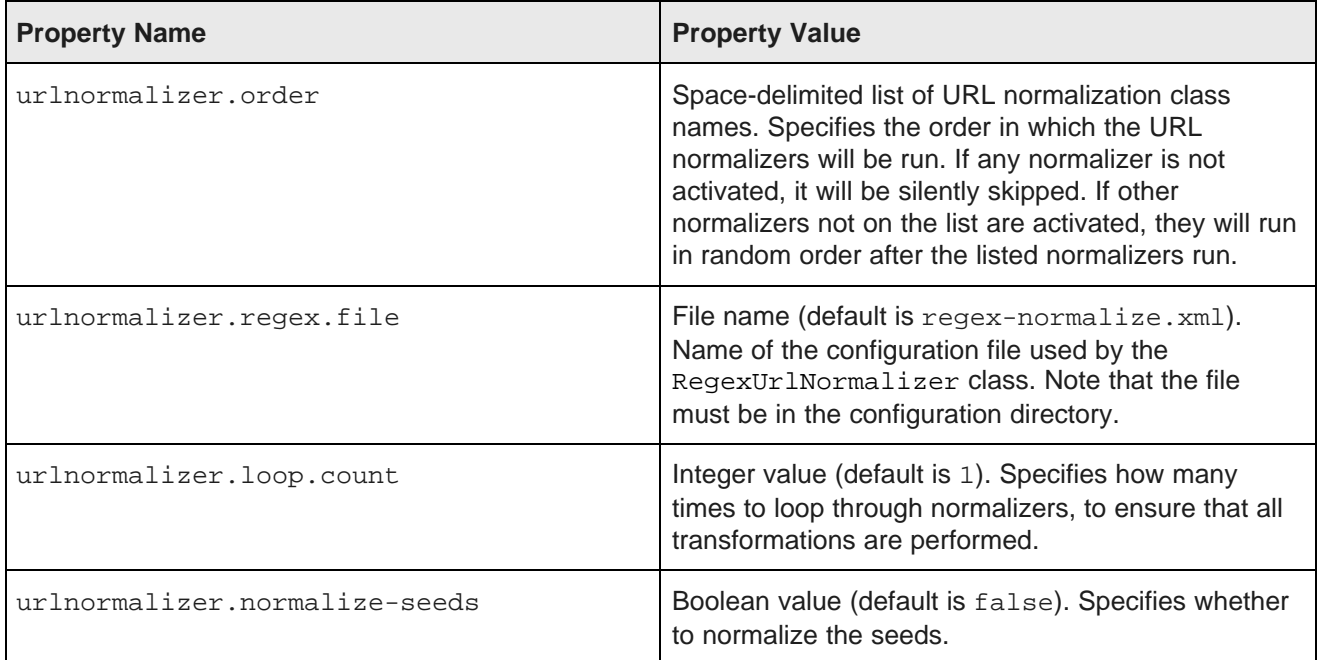

### <span id="page-21-0"></span>**Types of URL normalizers**

The Endeca Web Crawler has three URL normalizers:

- BasicURLNormalizer
- PassURLNormalizer
- RegexURLNormalizer

The BasicURLNormalizer performs the following transformations:

- Removes leading and trailing white spaces in the URL.
- Lowercases the protocol (e.g., HTTP is changed to http).
- Lowercases the host name.
- Normalizes the port (e.g., http://xyz.com:80/index.html is changed to http://xyz.com/index.html).
- Normalizes null paths (e.g., http://xyz.com is changed to http://xyz.com/index.html).
- Removes references (e.g., http://xyz.com/about.html#history is changed to http://xyz.com/about.html).
- Removes unnecessary paths, in particular the ../ paths.

Note that these transformations are actually performed by the regex-normalize.xml file.

The PassURLNormalizer performs no transformations. It is included because it is sometimes useful if for a given scope at least one normalizer must be defined but no transformations are required.

The RegexURLNormalizer allows users to specify regex substitutions on all or any URLs that are encountered. This is useful for transformations like stripping session IDs from URLs. This class uses the file specified in the urlnormalizer.regex.file property.

#### **Default order for the URL normalizers**

The default classes for the urlnormalizer.order property are:

- org.apache.nutch.net.urlnormalizer.basic.BasicURLNormalizer
- org.apache.nutch.net.urlnormalizer.regex.RegexURLNormalizer

#### <span id="page-22-0"></span>**Normalizing the seed list**

You apply normalization to the seed list with the urlnormalizer.normalize-seeds property.

By default, the seeds are read in as-is. In some cases, however, you may want to have URL normalization applied to the seeds (for example, if the seeds are extracted from a database instead of manually entered in the seed list by the user).

To normalize the seed list:

- 1. In a text editor, open the default.xml file.
- 2. Set the urlnormalizer.normalize-seeds property to true.
- 3. Save and close the file.

### <span id="page-22-1"></span>**MIME type properties**

You set the MIME type mapping properties in the default.xml file.

These properties provide a high-level configuration of how the Web Crawler performs the mapping of file extensions to MIME types. Note that by default, the list of MIME file extensions is kept in the mimetypes.xml configuration file.

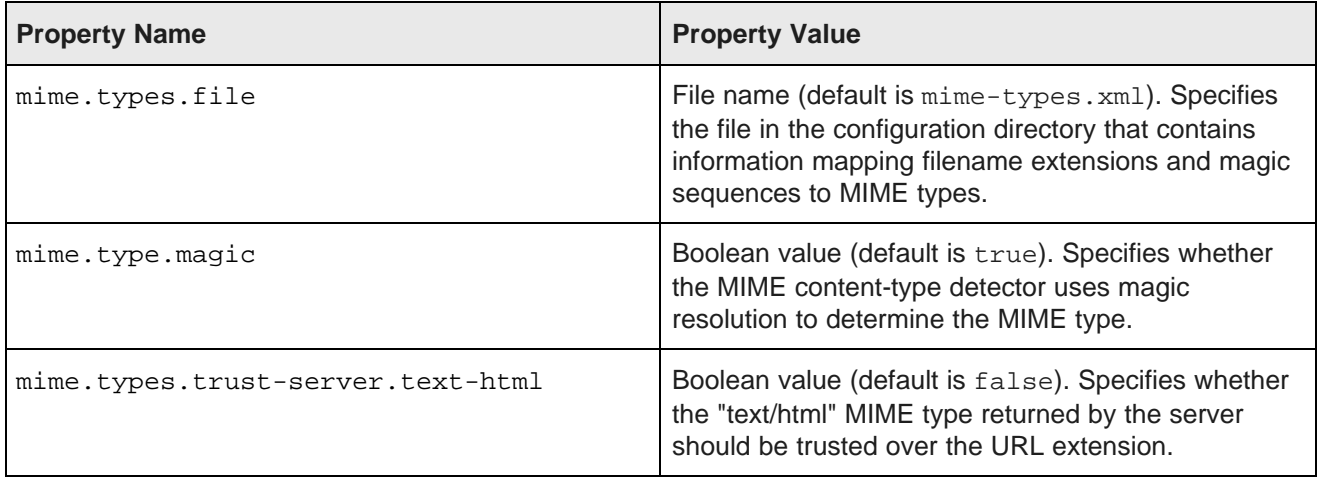

#### <span id="page-23-0"></span>**Overriding the server text/html MIME type**

If there is confusion as to the MIME type of a given URL, the Web Crawler by default trusts the URL extension over the server MIME type. The mime.types.trust-server.text-html property is intended for crawls that may experience "text/html" MIME type resolution problems.

Assume, for example, that one of the URLs to be crawled is similar to the following:

http://www.xyz.com/scripts/InfoPDF.asp?FileName=4368.pdf

In this case, the actual page is an ASP page, and therefore the server returns "text/html" as the MIME type for the page. However, the crawler sees that the URL has a ".pdf" extension, and therefore resolves it as a PDF file (i.e., it overrides the MIME type returned by the server). The crawler then invokes the Document Conversion module on the page, when in fact it should not.

In the above example, if the mime.types.trust-server.text-html property is set to true, the crawler trusts the server's "text/html" MIME type instead of the URL extension when resolving this contention. The Document Conversion module is therefore not invoked.

To override the server text/html MIME type:

- 1. In a text editor, open the default. xml file.
- 2. Set the mime.types.trust-server.text-html property to true.
- 3. Save and close the file.

#### <span id="page-23-1"></span>**Plugin properties**

You set the plugin properties in the default.xml file.

The Web Crawler contains a number of plugins that perform the core work of the crawler tasks. By using the properties listed in the table, you can configure which plugins to activate and how to handle non-activated plugins that are needed by activated plugins.

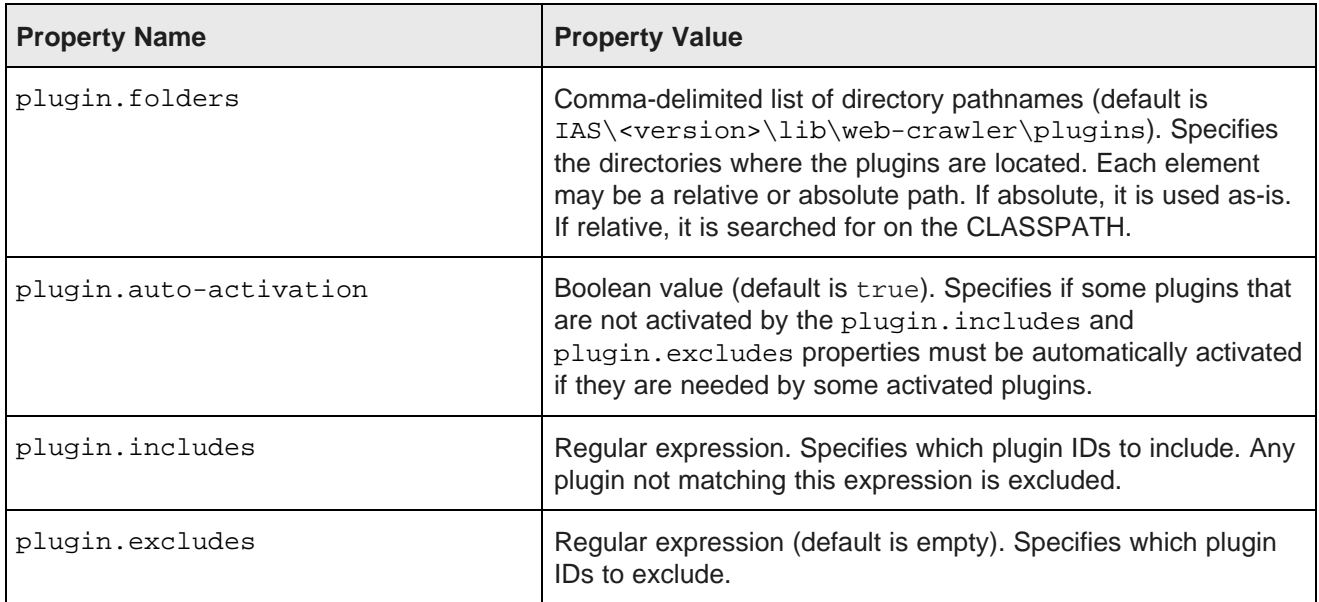

#### <span id="page-24-0"></span>**Default activated plugins**

The default regular expression value for the  $p1uqin$ . includes property activates these plugins:

- lib-auth-http
- auth-http-form-basic
- protocol-httpclient
- protocol-file
- urlfilter-regex
- parse-text
- parse-html
- parse-js
- urlnormalizer-pass
- urlnormalizer-regex
- urlnormalizer-basic
- endeca-searchexport-converter-parser
- endeca-generator-html-basic
- output-endeca-record

#### <span id="page-24-1"></span>**Specifying the plugins directory**

The plugin.folders property specifies the location of the plugins directory.

If you retain the default lib/web-crawler/plugins location, you have to run the web-crawler startup script from the Web Crawler's root directory. If you specify an absolute path for the location, you can run the script from any other directory on the machine.

To specify the plugins directory:

- 1. In a text editor, open the default.xml file.
- 2. Modify the plugin.folders property as needed.
- 3. Save and close the file.

### <span id="page-24-2"></span>**Parser properties**

You set the parser properties in the default.xml file.

The Web Crawler contains two HTML scanners that parse HTML documents: NekoHTML and TagSoup.

By using the properties listed in the table, you can configure which HTML parser to use, as well as other parsing behavior.

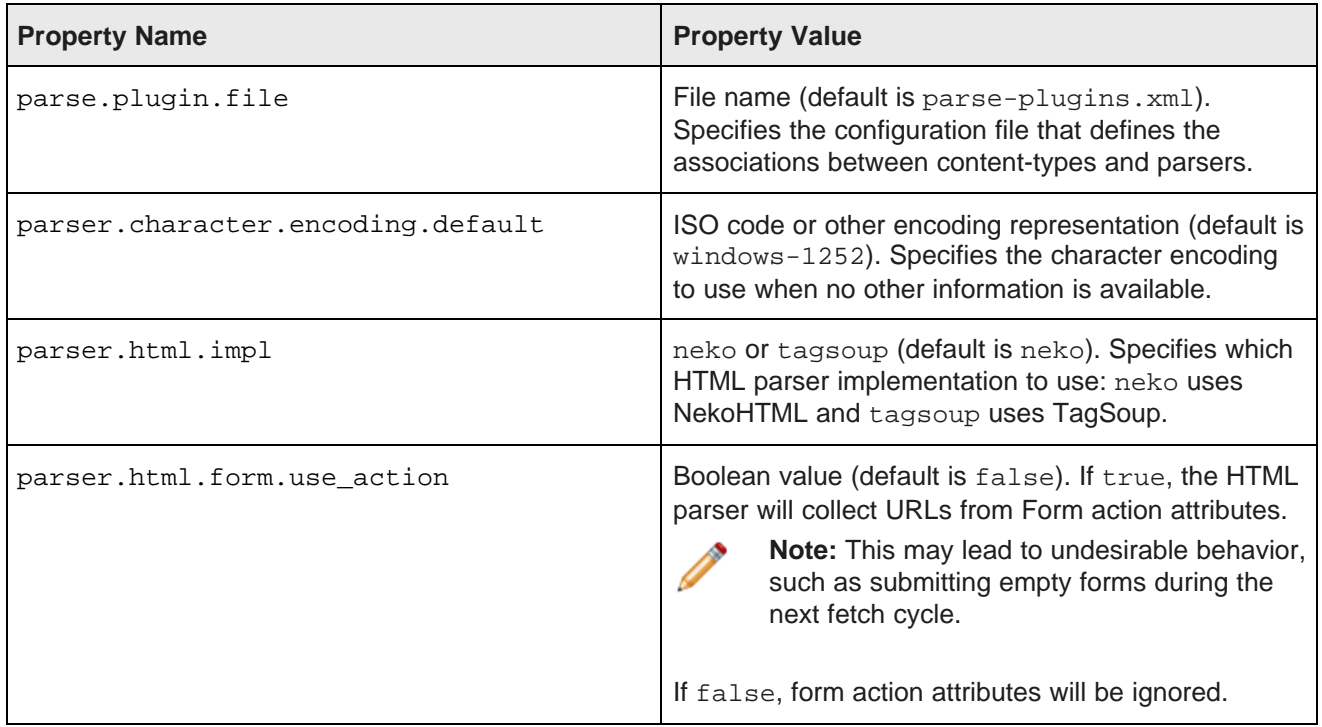

If the Web Crawler configuration includes the DOM for the Web page in the output Endeca records, the HTML parsers handle invalid XML characters as follows:

- The NekoHTML parser removes the invalid XML characters in the range 0x00-0x1F and 0x7F-0x9F from the DOM.
- The TagSoup parser strips nothing from the DOM, because TagSoup can efficiently handle invalid XML characters.

Note that the NekoHTML parser is the default HTML parser.

### <span id="page-25-0"></span>**Parser filter properties**

You can set the parser filter properties in the default.xml file.

The Web Crawler contains a number of filter plugins that perform the core work of the crawler tasks. By using the properties listed in the table, you can configure how the plugins are handled by the Web Crawler.

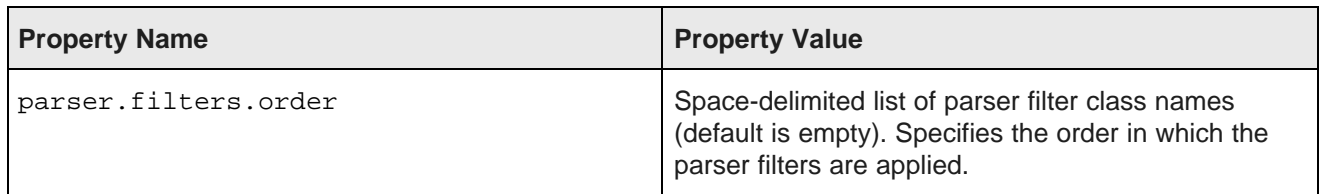

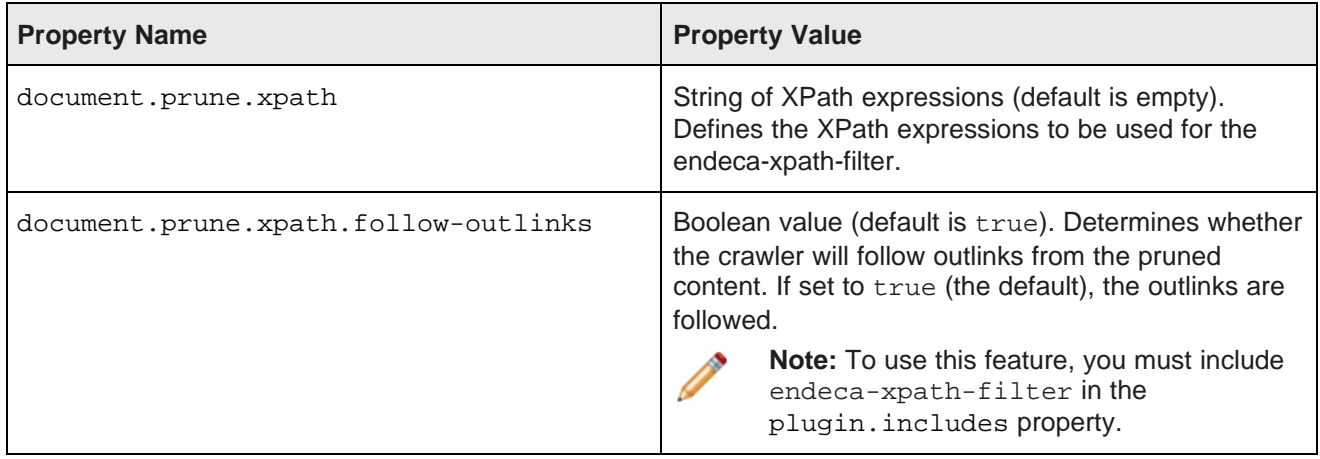

#### <span id="page-26-0"></span>**Setting the order of parser filters**

The parser. filters. order property specifies the order in which the parser filters are applied.

To set the order of parser filters:

- 1. In a text editor, open the default.xml file.
- 2. Modify the parser.filters.order property as needed.

If the property value is empty, all available parser filters (as dictated by the plugin-includes and pluginexcludes properties) are loaded and applied in system-defined order.

If the property value is not empty, only the named filters are loaded and applied in the given order. For example, assume that the property has this value:

org.apache.nutch.parse.js.JSParseFilter com.endeca.eidi.web.process.filter.DocumentPruneXPathFilter

In this case, the JSParseFilter is applied first and the DocumentPruneXPathFilter second.

#### <span id="page-26-1"></span>**About defining the XPath filter expressions**

The document.prune.xpath property defines the XPath expressions that will be used by the Endeca Document Prune XPath Filter (i.e., the endeca-xpath-filter plugin).

The XPath expressions are delimited using a triple-tilde delimiter ( $\sim \sim$ ) and are used to prune the document in this order. Note that all the element names must be defined in uppercase while the attribute names must be in lowercase.

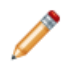

**Note:** To use this property, include endeca-xpath-filter in the plugin.includes property.

Example 1: Assume that the property has this XPath expression value:

#### //DIV~~~//A[@href]

This expression would prune all the DIV elements and links (i.e., the A anchor elements) in the document.

Example 2: Assume that many of the pages that you are crawling have the same header and footer. Because the text that is in the header and footer has no correlation to the subject matter of the page, you want to prune the header and footer text. The XPath expression for this operation would look similar to this example:

```
//DIV[@id="masthead"]~~~//DIV[@class="flash"]~~~//DIV[@id="header"]~~~
//DIV[@id="footer"]~~~//SCRIPT~~~//DIV[@id="breadcrumbs"]~~~//DIV[@id="clearBoth"]
```
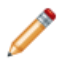

Note: If the headers and footers are links, you can set the document.prune.xpath.followoutlinks property to false to also prune all outlinks.

### <span id="page-27-0"></span>**URL filter properties**

You configure how the URL filter plugins are handled in the  $d$ efault. $xml$  file.

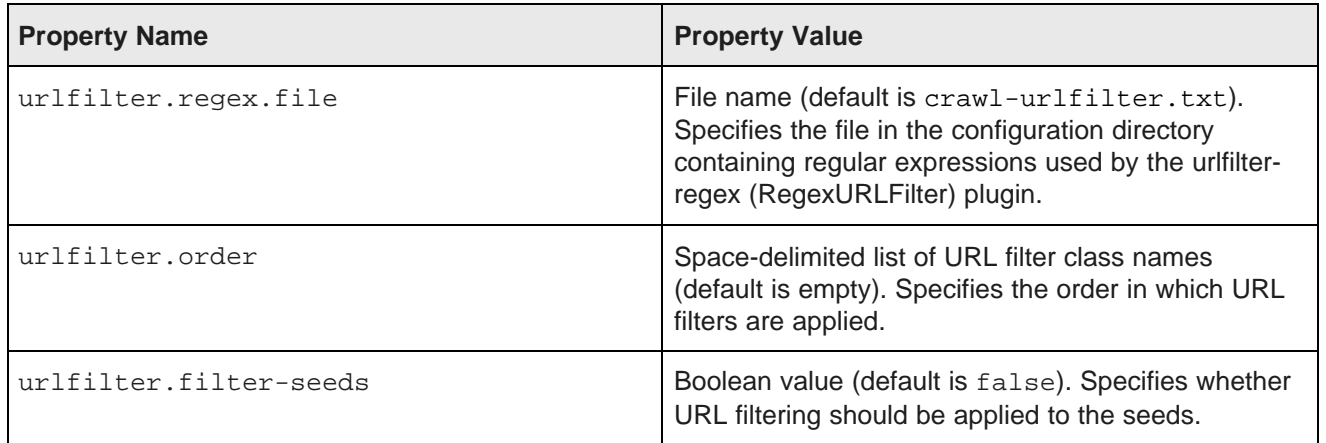

#### **Interaction with crawl scope filtering**

Keep in mind that the crawl scope filter (if configured) is applied before all other filters including the regular expressions in this file custom plugins. This means that once a URL has been filtered out by the crawl scope, it cannot be added by expressions in this file.

#### <span id="page-27-1"></span>**Setting the order of URL filters**

The urlfilter.order property allows you to specify the order in which URL filters are applied.

If the property value is empty, all available URL filters (as dictated by the  $pluqin-included$  and  $pluqin$ excludes properties) are loaded and applied in system-defined order. If the property value is not empty, only the named filters are loaded and applied in the given order.

To set the order of URL filters:

- 1. In a text editor, open default.xml.
- 2. Set the value of the urlfilter.order property as a space-delimited list of URL filters in order of priority.
- 3. Save and close the file.

#### **Example of setting the order of URL filters**

Assume that the urlfilter.order property has this value:

org.apache.nutch.urlfilter.regex.RegexURLFilter sample.project.urlfilter.sample.SampleFilter

In this case, the RegexURLFilter is applied first and the SampleFilter second.

Because all filters are AND'ed, filter ordering does not have an impact on the end result. However, it may have a performance implication, depending on the relative expensiveness of the filters.

#### <span id="page-28-0"></span>**Filtering the seed list**

You apply URL filters to the seeds with the urlfilter.filter-seeds property.

By default, the seeds are read in as-is (assuming that the seed lists are hand-written, small, and easily managed by the user). However, there are some use cases where the seeds are extracted from a database and the user expects filtering behavior on a large list of seeds.

To filter the seed list:

- 1. In a text editor, open default.xml.
- 2. Set the urlfilter.filter-seeds property to true.
- 3. Save and close the file.

### <span id="page-28-1"></span>**Crawl scoping properties**

You implement crawl scoping to control which URLs are crawled in the  $\text{default}$ .  $\text{xml}$  file..

A crawl scope defines the conditions under which a URL is considered within the scope of a crawl. A URL is within the crawl scope if it should be fetched for that crawl.

Crawl scoping is applied before all other filters, including the regular expressions in the crawlurlfilter.txt file and custom plugins. This order of URL filtering means that even if a URL makes it through the crawl scope filter, it may still be filtered out by the crawl-urlfilter.txt file. However, a URL that is excluded by the crawl scope filter cannot be added by the crawl-urlfilter.txt file.

The crawl scope properties are listed in the following table.

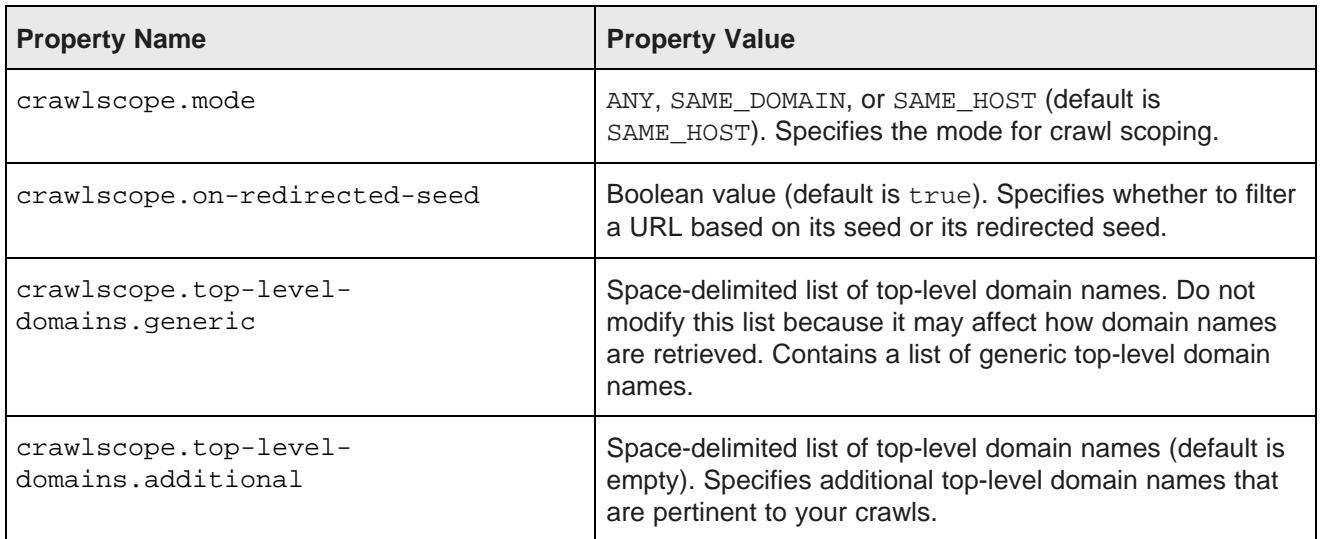

#### <span id="page-29-0"></span>**About configuring crawl scoping**

The Web Crawler implements a basic crawl scoping scheme to accommodate crawls of multiple seeds. The crawler can scope a crawl to only visit URLs from the same host or from the same domain as a seed.

You configure a crawl's scope using these properties:

- crawlscope.mode
- crawlscope.on-redirected-seed
- crawlscope.top-level-domains.generic
- crawlscope.top-level-domains.additional

The setting of the crawlscope.mode property determines the crawl scoping mode (that is, how URLs are allowed to be visited). The property sets one of these modes:

- ANY indicates that any URL is allowed to be visited. This mode turns off crawl scoping, because there is no restriction on which URLs can be visited.
- SAME DOMAIN indicates that a URL is allowed to be visited only if it comes from the same domain as the seed URL. The crawler attempts to figure out the domain name from examining the host.
- SAME HOST (the default) indicates that a URL is allowed to be visited only if it comes from the same host as the seed URL.

The Boolean setting of the crawlscope.on-redirected-seed property affects how redirections are handled when they result from visiting a seed. The property determines whether crawl scope filtering is applied to the redirected seed or to the original seed:

- true (the default) specifies that SAME\_HOST/SAME\_DOMAIN analysis will be performed on the redirected seed rather than the original seed.
- false specifies that SAME\_HOST/SAME\_DOMAIN filtering will be applied to the original seed.

Note that this redirect filtering property applies only to the SAME HOST and SAME DOMAIN crawl scope modes.

As an example of how these properties work, suppose the seed is set to http://xyz.com and a redirect is made to http://xyz.go.com. If the crawl is using SAME\_HOST mode and has the crawl.scope.onredirected-seed property set to true, then all URLs that are linked from here are filtered against http://xyz.go.com. If the redirect property is set to false, then all URLs that are linked from here are filtered against http://xyz.com.

The two crawlscope.top-level-domains properties are used for parsing domain names.

#### <span id="page-29-1"></span>**How domain names are retrieved from URLs**

Every domain name ends in a top-level domain (TLD) name. The TLDs are either generic names (such as com) or country codes (such as jp for Japan).

However, some domain names use a two-term TLD, which complicates the retrieval of top-level domain names from URLs.

For example:

- http://www.xyz.com has a one-term TLD of com with a domain name of xyz.com.
- http://www.xyz.co.uk has a two-term TLD of .co.uk with a domain name of xyz.co.uk

As the example shows, it is often difficult to generalize whether to take the last term or the last two terms as the TLD name for the domain name. If you take only the last term as the TLD, then it would work for xyz.com but not for xyz.co.uk (because it would incorrectly result in co.uk as the domain name). Therefore, the crawler must take this into account when parsing a URL for a domain name.

The two crawlscope.top-level-domains properties are used for determining which TLDs to use in the domain name:

- The crawlscope.top-level-domains.generic property contains a space-delimited list of generic TLD names, such as com, gov, or org.
- The crawlscope.top-level-domains.additional property contains a space-delimited list of additional TLD names that may be encountered in a crawl. These are typically two-term TLDs, such as co.uk or ma.us. However, you should also add country codes as necessary (for example, add ca if you are crawling the www.xyz.ca site). You should add TLDs to this list that are not generic TLDs but that you want to crawl.

The Web Crawler uses the property values as follows when retrieving domain names from URLs:

- 1. The crawler first looks at the last term of the host name. If it is a TLD in the crawlscope.top-leveldomains, generic list (such as com), then the crawler takes the last two terms ( $xyz$  and com) as the domain name. This results in a domain name of xyz.com for the http://www.xyz.com sample URL.
- 2. If the last term is not one of the generic TLDs, then the crawler does the following: Takes the entire host name and checks it against the crawlscope.top-level-domains.additional list; if not a match, repeats by truncating the first term from the host name and checks it against the list; if not a match, repeats until a match is found or there are no more terms to be truncated from the host name.
- 3. If no terms matched on the additional list, return the last two terms as the domain name and log an error message.

For example, assume that you will be crawling http://www.xyz.co.uk and therefore want a domain name of xyz.co.uk. First you would add co.uk to the crawlscope.top-level-domains.additional list. The procedure for returning the domain name is as follows:

- 1. The generic TLD list is checked for the uk term, but it is not found.
- 2. www.xyz.co.uk is checked against the crawlscope.top-level-domains.additional list, but no match is found.
- 3. xyz.co.uk is checked against the additional TLD list, but no match is found.
- 4. co.uk is checked against the additional TLD list, and a match is finally found. A domain name of xyz.co.uk is returned.

If after step 4 no match is found in the additional list, the last two terms that were checked are returned as the domain name  $(c_0, u_k)$  in this example). In addition, a DEBUG-level message similar to this example is logged:

Failed to get the domain name for url: url using result as the default domain name

where url is the original URL from which the domain name is to be extracted and result is a domain name consisting of the final two terms to be checked (such as  $\cos u$ ). If you see this message, add the two terms to the additional list and retry the crawl.

#### <span id="page-31-0"></span>**Default top-level domain names**

The crawlscope.top-level-domains.generic property contains the following TLD names in the default.xml configuration file:

- aero
- asia
- biz
- cat
- com
- coop
- edu
- gov
- info
- int
- jobs
- mil
- mobi
- museum
- name
- net
- org
- pro
- tel
- travel

As mentioned in the property table above, you should not modify this list because it may affect how domain names are determined.

### <span id="page-31-1"></span>**Document conversion properties**

You set the document conversion properties in the default.xml file.

The Endeca Web Crawler uses the IAS Document Conversion Module to perform text extraction on any document that is not: HTML, SGML, XML, text, or JavaScript. By using the properties listed in the table, you can configure the behavior of this module.

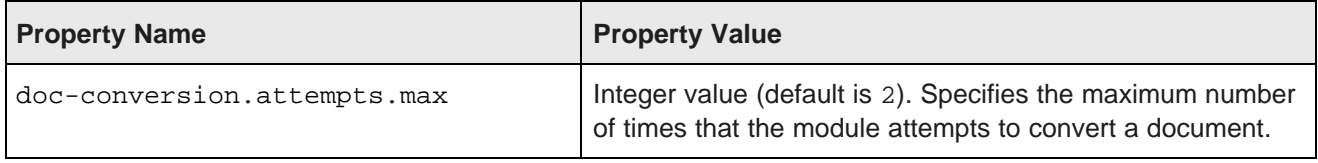

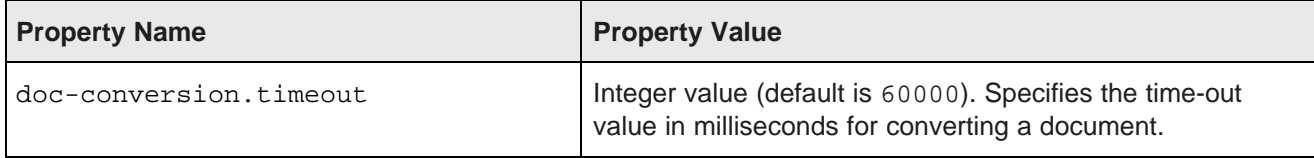

Note that the IAS Document Conversion Module respects the no-copy option of a PDF. That is, if a PDF publishing application has a no-copy option (which prohibits the copying or extraction of text within the PDF), the IAS Document Conversion Module does not extract text from that PDF. To extract the text, you must recreate the PDF without setting the no-copy option.

#### **Large files and the download content limit**

Keep in mind that the http.content.limit property limits the maximum size of the content that can be downloaded. If the content is larger than the limit, any content longer than the setting is not downloaded and you will see a WARN message similar to this example:

```
WARN com.endeca.eidi.web.UrlProcessor
Content limit exceeded for http://xyz.com/pdf/B2B_info.pdf. Page will be skipped.
```
This issue often occurs with large PDF files. If you regularly see these messages, increase the setting for the http.content.limit property.

### <span id="page-32-0"></span>**Output properties**

You set output properties in the default.xml file. You can configure output to either an output file (the default) or to a Record Store instance.

The properties in the table below allow you to specify the attributes of a crawl output file, such as its name, location, and output type. The default name of the output file is endecaOut and it is a compressed binary file by default.

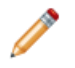

**Note:** By default, the Web Crawler writes output to a file on disk. If desired, you can configure the Web Crawler to write output to a Record Store instance. Oracle recommends this approach.

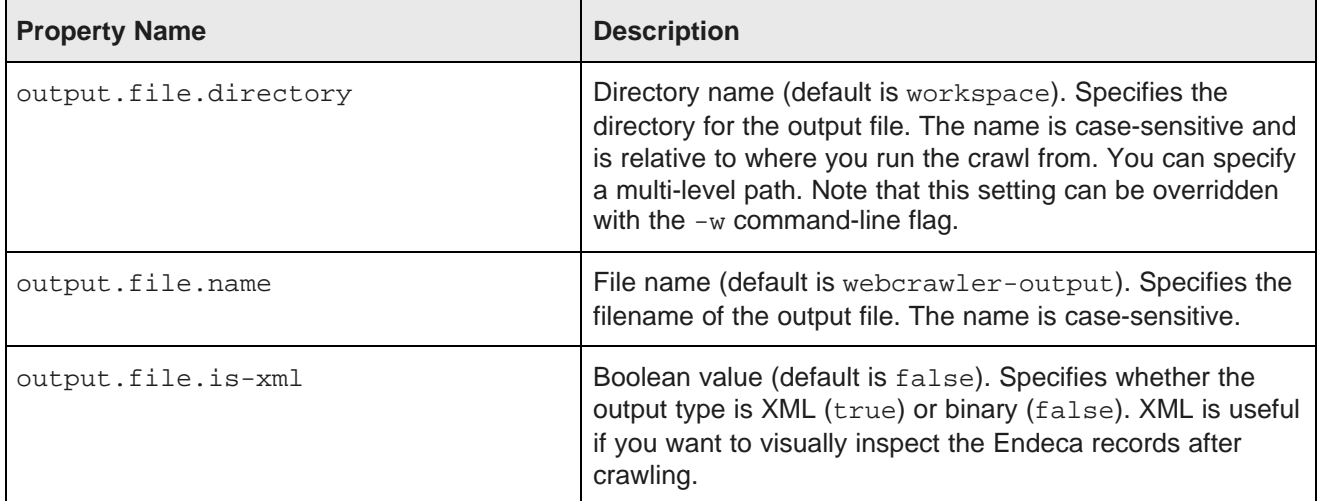

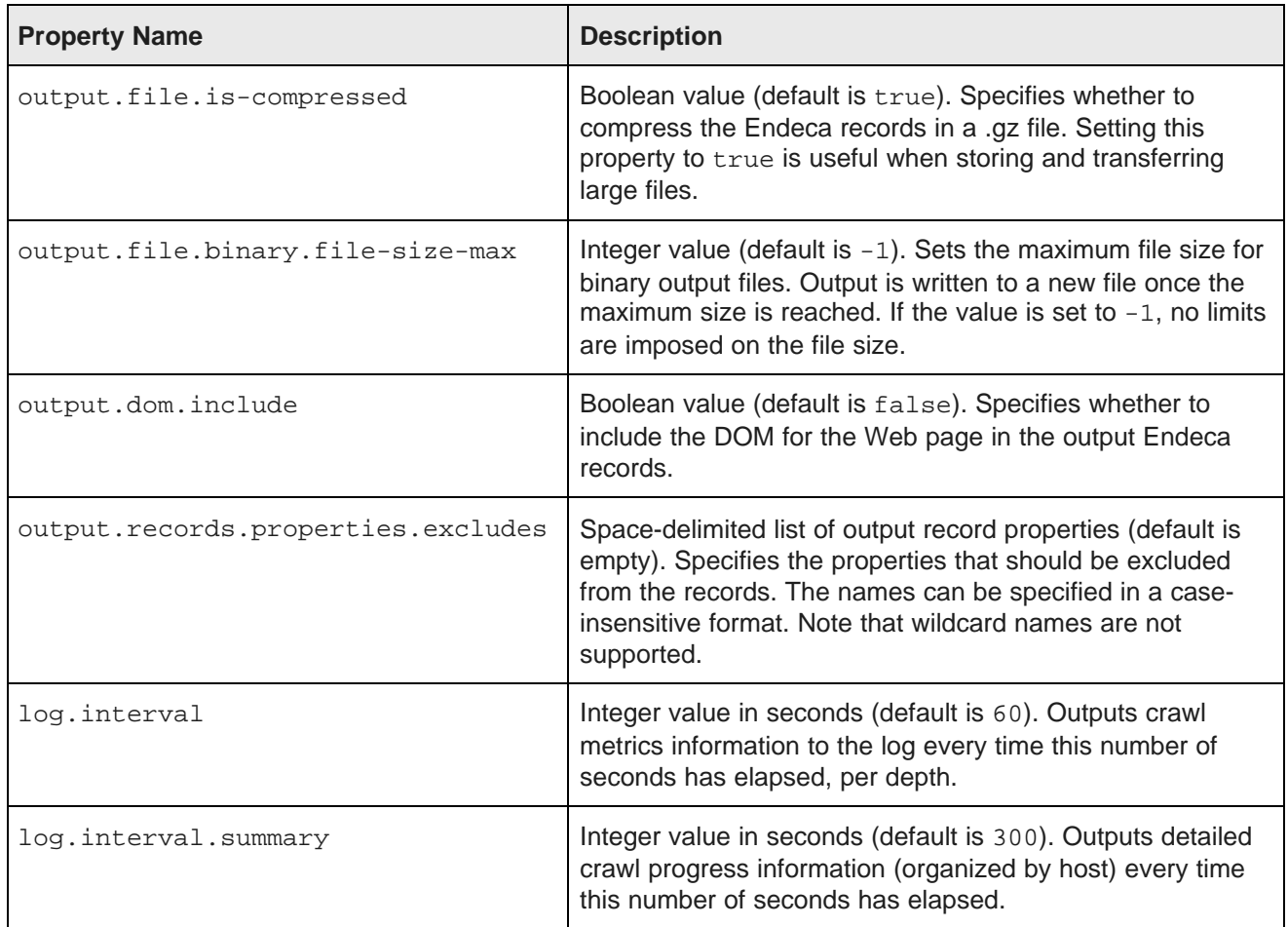

#### <span id="page-33-0"></span>**Gathering XHTML information**

If the output.dom.include property is set to true, the Web Crawler normalizes the content of HTML documents into XHTML and stores it in the Endeca. Document. XHTML property in the record.

- 1. In a text editor, open default.xml.
- 2. Set the output.dom.include to true.

You can now extract information from the XHTML using XSLT or any other XML processing system.

- 3. Note that the Endeca.Document.Text property will also have extracted text, except that the XML header and the HTML tags are removed. Therefore, if you do not need the XHTML version of the content, set the output.dom.include property to false.
- 4. Save and close the file.

#### <span id="page-33-1"></span>**Excluding record properties**

The output.records.properties.excludes property specifies a list of record properties that you want to exclude from the records.

The list of the excluded property names is space delimited.

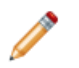

**Note:** Wildcards are not supported for the property names.

To specify the excluded properties:

- 1. In a text editor, open default.xml.
- 2. Within the <configuration> element, add the following lines of code:

```
<property>
   <name>output.records.properties.excludes</name>
   <value>excludedProperties</value>
</property>
```
Where excludedProperties is a space-delimited list of the properties you wish to exclude.

3. Save and close the file.

#### **Example of excluding record properties**

For example, assume you want to exclude both Outlink properties from the output. You would add this entry to the site.xml configuration file:

```
<property>
   <name>output.records.properties.excludes</name>
   <value>Endeca.Document.Outlink Endeca.Document.OutlinkCount</value>
</property>
```
On the next crawl, the Endeca. Document. Outlink and the Endeca. Document. Outlink Count properties will not appear in the output.

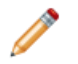

Note: You can add the exclusion list to the default.xml file, but the site.xml file is recommended because you can then specify different property exclusions for different crawl configurations.

#### <span id="page-34-0"></span>**Extensions for additional binary output files**

For the output.file.binary.file-size-max property, if output has to be written to more than one output, the name pattern of the new files is similar to this example:

```
endecaOut-sgmt000.bin
endecaOut-sgmt001.bin
endecaOut-sgmt002.bin
```
That is, if the output.file.name value is set to endecaOut, then the suffix -sqmt000 is used for the first file, and the number is increased for subsequent files.

#### <span id="page-34-1"></span>**Output file overrides in site.xml files**

The site.xml files in the workspace/conf/web-crawler/polite-crawl and workspace/conf/webcrawler/non-polite-crawl directories contain these output file overrides.

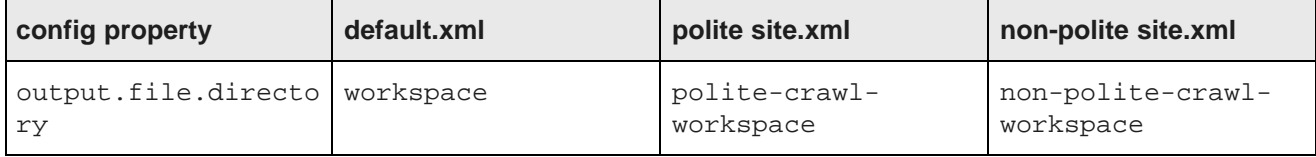

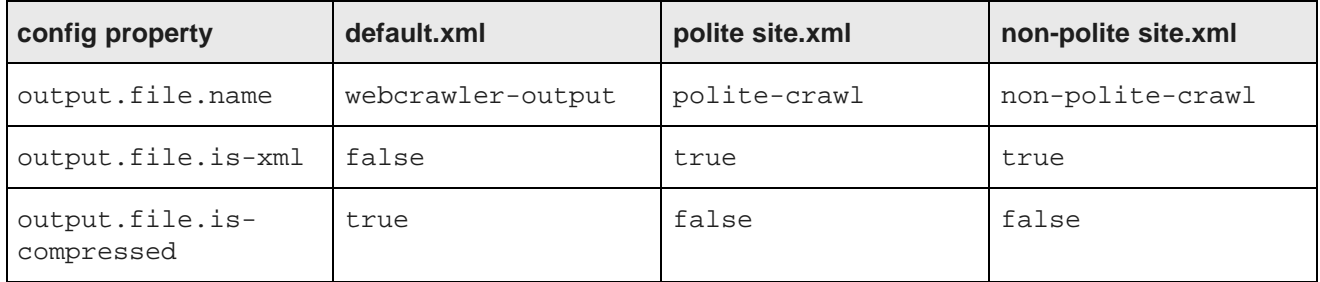

## <span id="page-35-0"></span>**The site.xml file**

The site.xml file provides override property values for the global configuration file default.xml.

The default.xml file should not change often. Only one copy of this file is shipped with the product, and it is located in the workspace/conf/web-crawler/default directory.

The site.xml file is where you make the changes that override the default settings on a per-crawl basis. The properties that you can add to the site.xml file are the same ones that are in the default.xml file. A site.xml file is included in the workspace/conf/web-crawler/polite-crawl and workspace/conf/web-crawler/non-polite-crawl directories, but not in the workspace/conf/webcrawler/default directory.

#### **Strategy for using the site.xml file**

The strategy for using these two configuration files is to have only one directory that contains the default.xml file, but not a site.xml file. This directory is the default configuration directory.

You then create a separate directory for each different crawl-specific configuration. Each of these per-crawl directories will not contain the  $default.xml$  file, but will contain a  $site.xml$  file that is customized for a given crawl configuration.

When you run a crawl, you point to that crawl's configuration directory by using the  $-c$  command-line option. However, the Web Crawler is hard-coded to first read the configuration files in the workspace/conf/webcrawler/default directory and then those in the per-crawl directory (which can override the default files). For this reason, it is important that you do not change the name and location of the workspace/conf/webcrawler/default directory nor the default.xml file.

#### **Differences among the site.xml and default.xml files**

The following table lists the differences between the site.xml files in the non-polite-crawl and the polite-crawl directories, as well as the differences between those files and the global default.xml file.

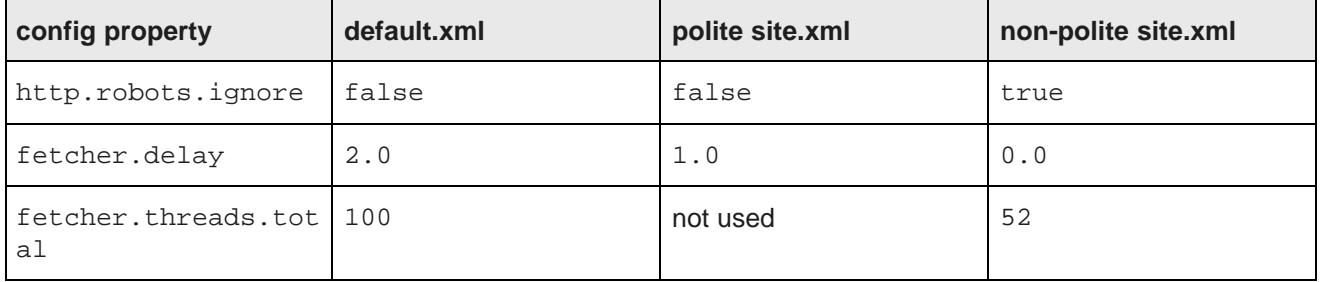
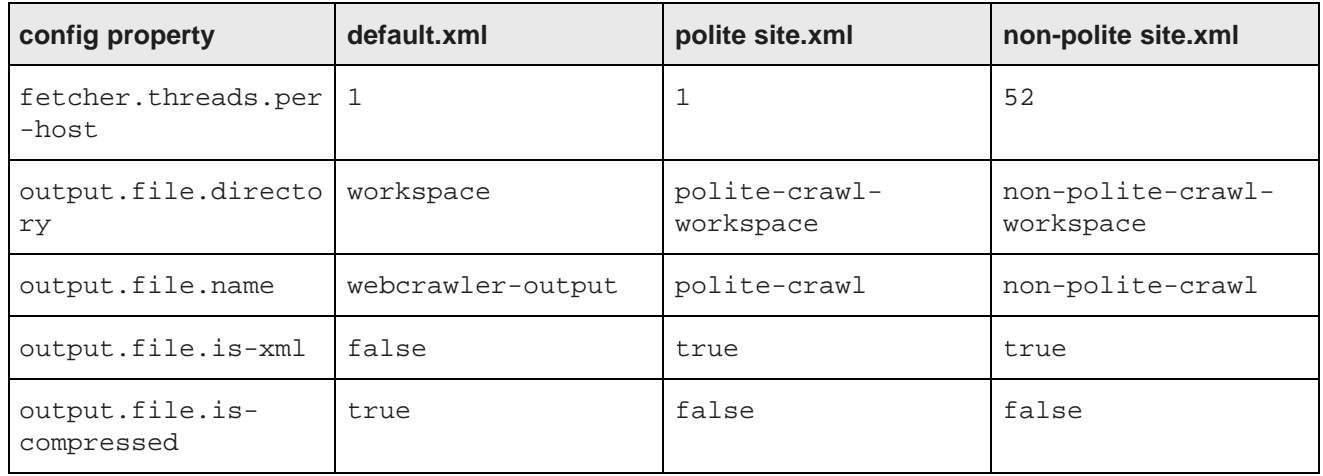

# **The crawl-urlfilter.txt file**

The crawl-urlfilter.txt file provides include and exclude regular expressions for URLs.

The crawl-urlfilter.txt file contains a list of include and exclude regular expressions for URLs. These expressions determine which URLs the crawler is allowed to visit. Note that the include/exclude expressions do not apply to seeds if urlfilter.filter-seeds is set to false.

Each regular expression must be prefixed by  $a + (plus)$  character or  $a - (minus)$  character. Plus-prefixed expressions are include expressions, while minus-prefixed expressions are exclude expressions.

Note that the name of this file is specified to the Web Crawler via the urlfilter.regex.file property in the default.xml configuration file.

Regular [expression](#page-36-0) format [Specifying](#page-37-0) the hosts to accept Order of the regular [expressions](#page-38-0) [Excluding](#page-38-1) file formats

### <span id="page-36-0"></span>**Regular expression format**

The Web Crawler implements Sun's java.util.regex package to parse and match the pattern of the regular expression.

Therefore, the supported regular-expression constructs are the same as those in the documentation page for the java.util.regex.Pattern class:

<http://java.sun.com/j2se/1.5.0/docs/api/java/util/regex/Pattern.html>

This means that among the valid constructs you can use are:

- Escape characters, such **\t** for the tab character.
- Character classes (simple, negation, range, intersection, subtraction). For example, **[^abc]** means match any character except a, b, or c, while **[a-zA-Z]** means match any upper- or lower-case letter.
- Predefined character classes, such as **\d** for a digit or **\s** for a whitespace character.
- POSIX character classes (US-ASCII only), such as **\p{Alpha}** for an alphabetic character, **\p{Alnum}** for an alphanumeric character, and **\p{Punct}** for punctuation.
- Boundary matchers, such as **^** for the beginning of a line, **\$** for the end of a line, and **\b** for a word boundary.
- Logical operators, such as **X|Y** for either X or Y.

For a full list of valid constructs, see the Pattern class documentation page referenced above.

### <span id="page-37-0"></span>**Specifying the hosts to accept**

You set the crawl-urlfilter.txt files to limit a crawl to a specific domain.

The crawl-urlfilter.txt files in the configuration directories (default, polite, and non-polite) all have this line commented out:

```
# accept hosts in MY.DOMAIN.NAME
# +^http://([a-z0-9]*\.)*MY.DOMAIN.NAME.com/
```
To specify hosts to accept:

- 1. In a text editor, open crawl-urlfilter.txt.
- 2. Replace "MY.DOMAIN.NAME" with the domain name that you are crawling, and make this a noncomment line.
- 3. At the end of the file, replace the plus sign with a minus sign and update the comment as follows: # exclude everything else

-.

4. Save and close the file.

#### **Example of specifying hosts to accept**

Specify the hosts to accept in these lines:

```
# accept hosts within endeca.com
+^http://([a-z0-9]*\.)*endeca.com/
```
Then change the last lines of the file:

```
# include everything
+.
```
to replace the plus sign with a minus sign:

```
# exclude everything else
- .
```
With these two changes, hosts within the endeca.com domain will be accepted by the crawler and everything else will be excluded.

### <span id="page-38-0"></span>**Order of the regular expressions**

When specifying regular expressions, make sure that you list the exclude expressions before the include expressions. The reason is that the RegexURLFilter plugin does the regex-pattern matching from top to bottom.

This means that if there is a match, then that match takes precedence. Therefore, if you have the include pattern first, then the exclude patterns following it would not take effect.

For example, assume that you have these two entries:

```
+^http://mysite.com/public
-^http://mysite.com/public/oldcontent
```
In this case, the oldcontent exclusion will never take effect because the public matching takes precedence.

### <span id="page-38-1"></span>**Excluding file formats**

You globally exclude file formats by adding their file extensions to an exclusion line in the crawlurlfilter.txt file.

The default crawl-urlfilter.txt configuration excludes these file types:

- BMP (bitmap image), via the .bmp and .BMP extensions
- CSS (Cascading Style Sheet), via the .css extension
- EPS (Encapsulated PostScript), via the .eps extension
- EXE (Windows executable), via the .exe extension
- GIF (Graphics Interchange Format), via the .gif and .GIF extension
- GZIP (GNU Zip), via the .gz extension
- ICO (icon image), via the .ico and .ICO extension
- JPG and JPEG (Joint Photographic Experts Group), via the .jpeg, .JPEG, .jpg, and .JPG extensions
- MOV (Apple QuickTime Movie), via the .mov and .MOV extensions
- MPG (Moving Picture Experts Group), via the .mpg extension
- PNG (Portable Network Graphics), via the .png and .PNG extension
- RPM (Red Hat Package Manager), via the .rpm extension
- SIT ( Stuffit archive), via the .sit extension
- TGZ (Gzipped Tar), via the .tgz extension
- WMF (Windows Metafile), via the .wmf extension
- ZIP (compressed archive), via the .zip extension

Except for HTML, text-based, and JavaScript files, text conversion on all other file types is performed by the IAS Document Conversion Module (if you have installed and enabled the module). As a rule of thumb, therefore, you should exclude any file format that is not supported by the module. For a list of the supported file formats, see the Integrator Acquisition System Developer's Guide.

1. To exclude file formats:

- 2. In a text editor, open crawl-urlfilter.txt.
- 3. Locate the following lines:

```
# skip image and other suffixes we can't yet parse
-\backslash.(gif|GIF|jpg|JPG|...|bmp|BMP)$
```
(the example is truncated for ease of reading)

- 4. Modify the second line to reflect file extensions that you wish to exclude.
- 5. Save and close the file.

## **The regex-normalize.xml file**

The regex-normalize.xml file provides substitutions for normalizing URLs.

The regex-normalize.xml file is the configuration file for the RegexUrlNormalizer class. The file allows you to specify regular expressions that can be used as substitutions for URL normalization. The file provides a set of rules as sample regular expressions.

For example, if you are crawling a site with URLs that contain spaces, you should add the following regular expression to force URL encoding:

```
<regex>
    <pattern> </pattern>
     <substitution>%20</substitution>
<regex>
```
Note that the expression uses one space character as the value for the pattern. The expression means that when a space character is found in the URL, the space should be encoded as %20 (hex). For example, if the URL contains a document named Price List.html, it will be encoded to Price%20List.html so that it can be processed correctly.

When modifying the file, keep the following in mind:

- The rules are applied to URLs in the order that they occur in the file.
- Because an XML parser reads the file, ampersand (&) characters must be expanded to their HTML equivalent (&).

Note that the name of this file is specified to the Web Crawler via the urlnormalizer.regex.file property in the default.xml configuration file.

## **The mime-types.xml file**

The mime-types. xml file provides mappings of file extensions to MIME types.

The mime-types.xml file provides definitions of MIME types by associating file extensions with the names of MIME types and providing magic sequences.

Note that the name of this file is specified to the Web Crawler via the mime. types. file property in the default.xml configuration file.

# **The parse-plugins.xml file**

The parse-plugins.xml file provides mappings of MIME types to parsers.

<span id="page-40-1"></span>The mime-types.xml file has two purposes:

- It maps MIME types to parsers, that is, which parsing plugin should be called for a particular MIME type. For example, it maps the HtmlParser to the text/html MIME type.
- It provides the order in which plugins are invoked for the MIME types.

Note that the name of this file is specified to the Web Crawler via the parse.plugin.file property in the default.xml configuration file.

This entry from the file shows how these parsing rules are set:

```
<mimeType name="text/xml">
   <plugin id="parse-html" />
   <plugin id="endeca-searchexport-converter-parser" />
</mimeType>
```
In this entry, the HtmlParser plugin is first invoked for a text/xml MIME type. If that plugin is successful, the parsing is finished. If it is unsuccessful, then the endeca-searchexport-converter-parser plugin is invoked.

#### Note that this entry:

```
<mimeType name="*">
   <plugin id="endeca-searchexport-converter-parser" />
</mimeType>
```
indicates that the endeca-searchexport-converter-parser plugin is invoked for any unmatched MIME type.

In general, you should not modify the contents of this file unless you have written your own parser plugin.

# **The form-credentials.xml file**

The form-credentials.xml file provides the credentials for sites that use form-based authentication.

Note that a template form-credentials.xml file is shipped in the conf/web-crawler/default directory. You can create a credentials file that corresponds to the needs of your crawl.

<span id="page-40-2"></span>About form-based [authentication](#page-40-0) Format of the [credentials](#page-41-0) file Setting the timeout [property](#page-43-0) Using special characters in the [credentials](#page-43-1) file [Authentication](#page-43-2) Exceptions

### <span id="page-40-0"></span>**About form-based authentication**

The Web Crawler supports form-based authentication for both GET and POST requests. The http.auth.form.credentials.file property sets the name of the file that contains the form credentials to be used by the Web client.

If a Web server uses HTML forms to restrict access to Web sites, you can specify authentication credentials that enable the Web Crawler to access password-protected pages.

<span id="page-41-1"></span>The fields that you specify in the credentials file correspond to the fields that an interactive user fills in when prompted by the Web browser, and any hidden or static fields that are required for a successful login. This means that you must coordinate with the server administrators, who must provide you with the security requirements for the Web sites, including all information that is used to authenticate the Web Crawler's identity and determine that the crawler has permission to crawl the restricted pages.

In the Web Crawler, the authentication plugin provides a way to execute form-based login for Web crawls. The plugin implements two main authentication modes:

- Pre-crawl authentication mode performs the authentication before the crawl begins. Note that if pre-crawl authentication is specified and the request times out, the Authenticator will attempt an in-crawl authentication for the retry.
- In-crawl authentication mode performs the authentication as the crawl is progressing. After every page is fetched and processed, a site-specific authenticator checks the page contents and determines whether or not the page needs to be refetched (say, if the crawler has been logged out), and it may log into the site if necessary.

The preCrawlAuth setting in the credentials file determines whether pre-crawl or in-crawl authentication is performed. If you are uncertain as which mode to use, we recommend that you start by using the pre-crawl mode, as long as you think that the authentication process will not time out. If, however, you believe that timeouts will occur, then the in-crawl mode would be more advantageous.

### <span id="page-41-0"></span>**Format of the credentials file**

The format of the form-based authentication credentials file is as follows.

```
<?xml version="1.0" encoding="UTF-8"?>
<credentials>
   <formCredentials>
      <authenticator>
         <className>authClass</className>
         <configuration>
            <siteUrlPattern>siteUrl</siteUrlPattern>
            <loginUrl>loginPageUrl</loginUrl>
            <actionUrl>actionUrl</actionUrl>
            <method>authMethodToUse</method>
            <preCrawlAuth>shouldPreAuth</preCrawlAuth>
            <parameters>
               <parameter>
                  <name>paramName</name>
                  <value>paramValue</value>
               </parameter>
            </parameters>
            <properties>
               <property>
                  <name>propName</name>
                  <value>propValue</value>
               </property>
            </properties>
         </configuration>
      </authenticator>
   </formCredentials>
</credentials>
```
**Element Meaning** <credentials> and Main opening elements. There can be only one set of these elements in  $<$ formCredentials>  $\vert$  the file. <authenticator> Defines one set of settings for the Authenticator plugin. The file will have multiple <authenticator> sections if the site has multi-form authentication. <className> The name of the class that handles authentication logic. The Web Crawler default authenticator class is: com.endeca.eidi.web.auth.form.BasicFormAuthenticator. If desired, you can override this class with a custom authentication class that you implement. <configuration> Defines a set of credentials settings and properties. <siteUrlPattern> A regular expression that determines which sites will be authenticated (i.e., the Authenticator will be run only on those sites). <loginUrl> The URL where the actual login is done (such as http://samplesite.com/login.html).  $\left\{ \text{A full path to a URL that handles the logic for the GET/POST request, } \right\}$ such as a CGI script. This field corresponds to the ACTION attribute of the form. Note that an action URL is often different from the login URL. <method> A value of either GET or POST. <preCrawlAuth> Boolean value. Indicates whether authentication is done before the crawl starts (a value of true enables pre-crawl authentication) or whether the authentication is done during the crawl (a value of false enables incrawl authentication ). <parameters> Contains one or more sets of <parameter> elements. The parameters correspond to the form fields you wish to fill out (such as the login name and password). By default, the parameters are all included with the HttpRequest sent to the server. <parameter> Contains a <name> element that is the name of a field in the form and a <value> element that is the value to be supplied for that field. <properties> Contains one or more sets of <property> elements. They are placed in the Property map and can be accessed as Strings. Properties are meant to be specific settings for the Authenticator plugin, and allow a way for the plugin to be customized easily. Note that this element is optional. <property> Contains a <name> element that is the name of a property and a <value> element that is the value of that property.

The elements and attribute values are listed in the following table.

### <span id="page-43-0"></span>**Setting the timeout property**

You set the authentication timeout with the BasicFormAuthenticator.

The timeout property specifies the logout expiration in milliseconds. If this property is not specified, it sets the timeout to be the default of  $-1$  (infinite, i.e., no logout expiration).

To set the timeout property:

- 1. In a text editor, open the form-credentials.xml file.
- 2. Locate the timeout property.
- 3. Modify the property's value as needed.
- 4. Save and close the file.

### <span id="page-43-1"></span>**Using special characters in the credentials file**

XML has a special set of characters that cannot be used in normal XML strings. If you need to enter any of the following special characters, you must enter them in their encoded format:

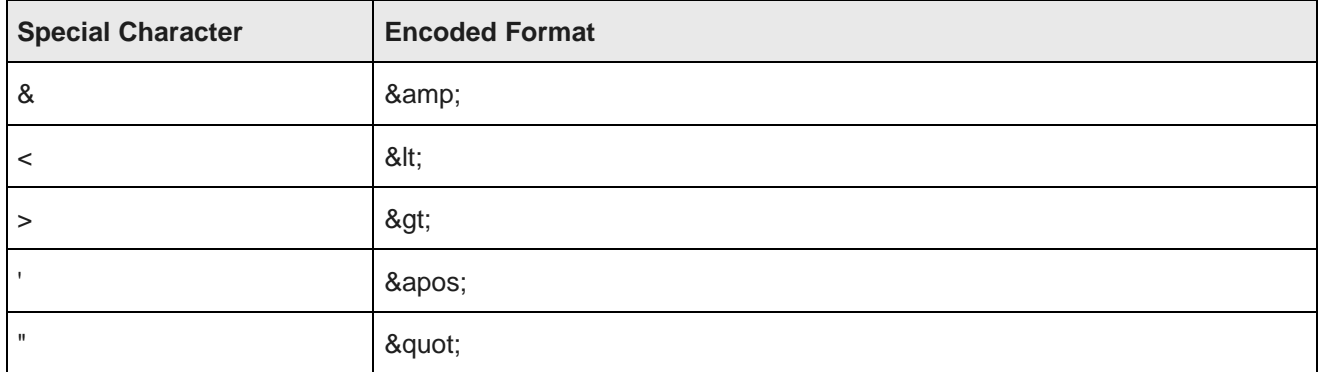

For example, if the string  $he@1>1\circ$  is the login password, then the credentials file would have this entry:

```
<parameter>
   <name>PASSWORD</name>
   <value>he&amp; l&gt; lo</name>
</parameter>
```
## <span id="page-43-2"></span>**Authentication Exceptions**

The authentication framework has two Exception classes:

- An AuthenticationFailedException is thrown if an error prevents the authentication (for example, the password is wrong).
- A RequestFailedException is thrown if a non-authentication error occurs (for example, the HTTP connection suddenly shuts down).

# **The log4j.properties file**

You modify the  $log4j$ . properties file to change the properties for the log4j loggers.

#### **Default log4j properties**

<span id="page-44-2"></span><span id="page-44-0"></span>The default  $log4j$ . properties file has this configuration:

```
log4j.rootLogger=ERROR,stdout
log4j.logger.com.endeca=INFO
# Logger for crawl metrics
log4j.logger.com.endeca.eidi.web.metrics=INFO
log4j.appender.stdout=org.apache.log4j.ConsoleAppender
log4j.appender.stdout.layout=org.apache.log4j.PatternLayout
log4j.appender.stdout.layout.ConversionPattern=%p\t%d{ISO8601}\t%r\t%c\t[%t]\t%m%n
```
<span id="page-44-1"></span>The presence of only the ConsoleAppender means that the standard output is directed to the console, not to a log file.

#### **Logging to a file**

You can change the default  $log4j$ , properties configuration so that messages are logged only to a file or to both the console and a file.

<span id="page-44-4"></span>For example, you would change the above configuration to a configuration similar to this:

```
# initialize root logger with level ERROR for stdout and fout
log4j.rootLogger=ERROR,stdout,fout
# set the log level for these components
log4j.logger.com.endeca=INFO
log4j.logger.com.endeca.eidi.web.metrics=INFO
# add a ConsoleAppender to the logger stdout to write to the console
log4j.appender.stdout=org.apache.log4j.ConsoleAppender
log4j.appender.stdout.layout=org.apache.log4j.PatternLayout
# use a simple message format
log4j.appender.stdout.layout.ConversionPattern=%m%n
# add a FileAppender to the logger fout
log4j.appender.fout=org.apache.log4j.FileAppender
# create a log file
log4j.appender.fout.File=crawl.log
log4j.appender.fout.layout=org.apache.log4j.PatternLayout
# use a more detailed message pattern
log4j.appender.fout.layout.ConversionPattern=%p\t%d{ISO8601}\t%r\t%c\t[%t]\t%m%n
```
In the example, the FileAppender appends log events to the log file named crawl.log (which is created in the current working directory). The ConsoleAppender writes to the console using a simple pattern in which only the messages are printed, but not the more verbose information (logging level, timestamp, and so on).

<span id="page-44-3"></span>In addition, you can change the component logging levels to any of these:

- DEBUG designates fine-grained informational events that are most useful to debug a crawl configuration.
- TRACE designates fine-grained informational events than DEBUG.
- ERROR designates error events that might still allow the crawler to continue running.
- FATAL designates very severe error events that will presumably lead the crawler to abort.
- INFO designates informational messages that highlight the progress of the crawl at a coarse-grained level.
- OFF has the highest possible rank and is intended to turn off logging.
- WARN designates potentially harmful situations.

These levels allow you to monitor events of interest at the appropriate granularity without being overwhelmed by messages that are not relevant. When you are initially setting up your crawl configuration, you might want to use the DEBUG level to get all messages, and change to a less verbose level in production.

Note the default  $log4$  ; properties file contains a number of suggested component loggers that are commented out. To use any of these loggers, remove the comment (#) character.

## **Enabling the IAS Document Conversion Module**

By default, the Web Crawler is enabled to call the IAS Document Conversion Module to convert any documents that are not text, HTML, XML, SGML, or JavaScript.

## **Disabling the IAS Document Conversion Module**

If desired, you can disable the IAS Document Conversion Module to prevent document conversion or license warnings. You can either disable the module globally for all crawls, or you can disable the module on a per crawl basis.

To disable the IAS Document Conversion Module:

- 1. To change the default setting for all crawls:
	- (a) Navigate to <install path>\IAS\workspace\conf\web-crawler\default.
	- (b) In a text editor, open default.xml.
	- (c) Add a property named plugin.excludes and specify a value of endeca-searchexportconverter-parser.

```
For example:
```

```
<property>
      <name>plugin.excludes</name>
      <value>endeca-searchexport-converter-parser</value>
      <description>Disable the IAS Document Conversion Module from running.
      </description>
</property>
```
- (d) Save and close the file.
- 2. To change the setting on a per crawl basis:
	- (a) Navigate to <install path>\IAS\workspace\conf\web-crawler\<crawl name>.
	- (b) In a text editor, open site.xml.
	- (c) Add a property named plugin.excludes and specify a value of endeca-searchexportconverter-parser.

For example:

```
<property>
      <name>plugin.excludes</name>
      <value>endeca-searchexport-converter-parser</value>
     <description>Disable the IAS Document Conversion Module from running as part of
this crawl configuration.
      </description>
```
</property>

(d) Save and close the file.

## **About document conversion options**

You can change the default behavior of the IAS Document Conversion Module by modifying JVM property names and values.

Note that you cannot set these options in the standard configuration files.

<span id="page-46-1"></span>The two options are:

- stellent.fallbackFormat determines the fallback format, that is, what extraction format will be used if the IAS Document Conversion Module cannot identify the format of a file. The two valid settings are ascii8 (files whose types are specifically unidentifiable are treated as plain-text files, even if they are not plain-text) and none (unrecognized file types are considered to be unsupported types and therefore are not converted). Use the none setting if you are more concerned with preventing many binary and unrecognized files from being incorrectly identified as text. If there are documents that are not being properly extracted (especially text files containing multi-byte character encoding), it may be useful to try the ascii8 option. The default value is none.
- stellent.fileId determines the file identification behavior. The two valid settings are normal (standard file identification behavior occurs) and extended (an extended test is run on all files that are not identified). The extended setting may result in slower crawls than with the normal setting, but it improves the accuracy of file identification. The default value is extended.

Setting document [conversion](#page-46-0) options

#### <span id="page-46-0"></span>**Setting document conversion options**

Set the document conversion options as parameters to the JVM's  $-D$  option.

To set the fallback format, use one of these two parameters:

1. Run the startup script with the  $-JVM$  flag.

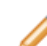

**Note:** When using the  $-JVM$  flag, it must be the last flag on the command line.

2. Set the fallback format using one of these two parameters:

```
-Dstellent.fallbackFormat=ascii8
```
•

•

•

•

-Dstellent.fallbackFormat=none

- 3. Set the file identification behavior using one of these two parameters:
	- -Dstellent.fileId=normal
	- -Dstellent.fileId=extended

Acquisition System Web Crawler Guide Oracle® Endeca Information Discovery Integrator: Integrator Version 3.1.0 • October 2013

#### **Example of setting document conversion options**

.\bin\web-crawler -d 2 -s mysites.lst -JVM "-Dstellent.fallbackFormat=ascii8"

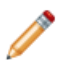

**Note:** On Windows machines, the parameters should be quoted if they contain equals signs.

## **Configuring Web crawls to write output to a Record Store instance**

The Web Crawler can be configured to write its output directly to a Record Store instance, instead of to an output file on disk (the default). This procedure describes how to modify a single crawl configuration in the site.xml file and not the global Web Crawler configuration in default.xml.

<span id="page-47-0"></span>There are two main tasks in the configuration process:

- 1. You create and configure a Record Store instance to receive the Web Crawler output.
- 2. You configure the Web Crawler to override its default output settings and instead write to the Record Store instance.

The Record Store instance configuration requires a configuration file with two properties for Web Crawler output. The Web Crawler configuration requires the following two changes to the site.xml file:

- Add three output properties to specify the host and port of the machine running the Record Store, and instance name of the Record Store that you want to write to.
- Add a plugin.includes property for the **recordstore-outputter** plugin. This plugin instructs the Web Crawler to write to a Record Store instance and over rides the **output-endeca-record** which would have instructed the Web Crawler to write to an output file.

To configure a Web Crawler to write output to a Record Store instance:

- 1. Start the Endeca IAS Service if it is not running already
- 2. Using the Component Instance Manager Command-line Utility, create a new Record Store instance for the Web Crawler output.
	- (a) Start a command prompt and navigate to  $\epsilon$  install path>\IAS\ $\epsilon$ version>\bin.
	- (b) Run the create-component task of component-manager-cmd. Specify the -t option with an argument of RecordStore. Specify the -n option with a Record Store instance name of your choice. If necessary, specify host and port information or accept the defaults.

For example, this Windows command creates a Record Store instance named WebCrawlOutput:

```
component-manager-cmd.bat create-component
-h localhost -n WebCrawlerOutput -p 8510 -t RecordStore
```
The command prompt displays:

```
Successfully created component: WebCrawlerOutput
```
3. Create a Record Store configuration file that has an idPropertyName property of Endeca. Id and changePropertyNames of Endeca.Document.Text, Endeca.Web.Last-Modified.

For example, here are the contents of a configuration file named recordstoreconfiguration.xml:

<?xml version="1.0" encoding="UTF-8" standalone="yes"?>

```
<recordStoreConfiguration xmlns="http://recordstore.eidi.endeca.com/">
    <changePropertyNames>
        <changePropertyName>Endeca.Document.Text</changePropertyName>
        <changePropertyName>Endeca.Web.Last-Modified</changePropertyName>
    </changePropertyNames>
    <idPropertyName>Endeca.Id</idPropertyName>
</recordStoreConfiguration>
```
- 4. Save the Record Store configuration file. You may find it convenient to save it with the other Web Crawler configuration files.
- 5. Using the Record Store Command-line Utility, set the configuration file for the Record Store instance.
	- (a) Start a command prompt and navigate to  $\epsilon$  install path>\IAS\ $\epsilon$ version>\bin.
	- (b) Run the set-configuration task of recordstore-cmd. Specify the -a option with an argument of the Record Store instance name. Specify the -f option with the path to the configuration file for the Record Store instance.

For example, this Windows command sets the configuration file named recordstoreconfiguration.xml for the Record Store instance named WebCrawlerOutput:

recordstore-cmd.bat set-configuration -a WebCrawlerOutput -f C:\sample\webcrawler\recordstore-configuration.xml

The command prompt displays:

Successfully set recordstore configuration.

6. Modify the site.xml file to include the three output properties that specify the fully qualified name of the host and the port on which the Record Store is running and the instance name of the Record Store.

For example, this snippet specifies an instance name of WebCrawlerOutput with defaults for a Record Store running locally:

```
<property>
   <name>output.recordStore.host</name>
   <value>hostname.endeca.com</value>
</property>
<property>
   <name>output.recordStore.port</name>
   <value>8510</value>
</property>
<property>
   <name>output.recordStore.instanceName</name>
   <value>WebCrawlerOutput</value>
</property>
```
7. In the site.xml file, add a plugin.includes property for the **recordstore-outputter** plugin. This plugin instructs the Web Crawler to write to a Record Store instance.

For example:

```
<property>
   <name>plugin.includes</name>
   <value>lib-auth-http|auth-http-form-basic|protocol-httpclient|protocol-file|
urlfilter-regex|parse-(text|html|js)|endeca-searchexport-converter-parser|
urlnormalizer-(pass|regex|basic)|endeca-generator-html-basic|recordstore-outputter</value>
</property>
```
8. In the site.xml file, delete the plugin.includes property for the **output-endeca-record** plugin, if it exists in the file.

9. Optionally, you can remove properties in site. xml file that configure output file settings. These properties include: output.file.is-compressed, output.file.is-xml, output.file.name, and output.file.directory.

Removing them is useful if you want a clean configuration file, but removing them is not required because the addition of the **recordstore-outputter** plugin overrides the file output properties.

10. Run the Web crawl.

To confirm the Web crawl wrote output to a Record Store instance, run the list-generations task of the Record Store Command-line Utility. For the example above, this command confirms the crawl output for the WebCrawlerOutput instance:

recordstore-cmd list-generations -a WebCrawlerOutput ID STATUS CREATION TIME<br>1 COMPLETED Tue Mar 03 17 1 COMPLETED Tue Mar 03 17:40:22 EST 2009

Once the Web crawl output is stored in a Record Store instance, you can process the output using the Record Store Reader component that is available in Integrator. For details, see "Configuring the Record Store Reader component" in the Integrator ETL User's Guide.

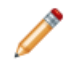

**Note:** The Web Crawler does not automatically manage Record Store instances for Web crawls. For details about managing Record Store instances, see the Integrator Acquisition System Developer's Guide.

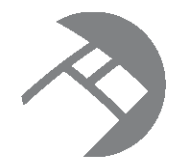

# Chapter 3 **Supported Crawl Types**

This section provides an overview of the full and resumable crawl types that are supported by the Endeca Web Crawler.

About full [crawls](#page-50-0)

About [resumable](#page-50-1) crawls

About [workspace](#page-51-0) directories and output files

# <span id="page-50-0"></span>**About full crawls**

This topic provides an overview of full crawls.

A full crawl means that the crawler processes all the pages in the seeds (except for pages that are excluded by filters). As part of the full crawl, a crawl history is created with metadata information about the URLs. The history is created in the workspace directory of the crawl.

<span id="page-50-3"></span>The crawl database provides persistence, so that its history can later be used for resumable crawls. For example, if the user stops a full crawl via a Control-C in the command window, the crawler closes the history files before exiting. If the crawl is later resumed (via the  $-r$  flag), the resumed crawl begins with the first URL that has a status of pending.

#### <span id="page-50-2"></span>**Workflow of a crawl**

The Web Crawler handles full crawls as follows:

- 1. The crawler creates the crawl history. If a previous database exists, it is overwritten.
- 2. The depth of the crawl is entered in the history.
- 3. From the seed, the crawler generates a list of URLs to be visited and queues them in the history. Each URL is given a status of pending because it has not yet been visited.
- 4. The crawler gets a URL from the queue, visits (and processes) the page, and changes the URL's status in the history to complete.
- 5. The crawler repeats step 4 until all the queued URLs are processed.

# <span id="page-50-1"></span>**About resumable crawls**

This topic provides an overview of resumable crawls.

A resumable crawl (also called a restartable crawl) is a crawl that uses the seed URLs of a previous full or resumed crawl. It also uses a greater depth level and/or a different set of configuration settings.

You use the  $-r$  (or  $-r$  esume) command-line flag to resume a crawl. Resumable crawls use the previouslycreated crawl history in the workspace directory, because the history provides the seed and a list of URLs that have already been crawled. Resumable crawls do not recrawl URLs that have a status of *complete* in the history.

Among the possible use-case scenarios for resumable crawls are the following:

- You have successfully run a crawl (for example, a test crawl using a depth of 0). Now you want to run the same crawl again (i.e., same seeds and same configuration), but this time with a greater depth. However, because you have the output from the first crawl, you do not want to re-crawl those pages, but instead want to start from where the first crawl finished.
- You have successfully run a crawl, and now want to run the same crawl (i.e., same seeds) but with a different configuration. Again, you do not want to re-crawl any previously-crawled pages and want to keep the output from the first crawl.

The rules for resumed crawls are the following:

- A previous crawl must have been successfully run. That is, the previous crawl must have generated a history (state) database that will be used as a starting point for the resumed crawl. Note that crawls that were stopped (e.g., via a Control-C in the command window) are considered successful crawls if the crawl was gracefully shut down (that is, the history database is up-to-date).
- The same seed must be used. That is, you cannot use the -s flag to specify a different seed for the resumed crawler (the flag is ignored if you use it). Instead, the Web Crawler will use the seed from the history database. Because the history database also contains the list of URLs that were crawled, the resumed crawl will not recrawl those URLs.
- $\bullet$  The same workspace directory must be used. You cannot use the  $-w$  flag to specify a different workspace directory. The reason is that the resumed crawl must use the same history database as the previous crawl (and must also update that database with the newly-crawled information).
- You must use the -d flag to a greater crawl depth than the previous crawl. If you specify a crawl depth that is less than or the same as the previous crawl, no records are generated. (However, if you have the same depth as the previous crawl and the previous crawl did not finish that depth, then records will be generated.) This same rule also applies to the maximum number of requests to be made (via the  $-1$  flag).
- The  $-c$  flag can be used to provide a different configuration for the resumed crawl. The new configuration is used for the uncrawled pages, but does not affect pages that have already been crawled.
- Because you can change the configuration, you can specify a new output file name.
- The -f flag cannot be used.

## <span id="page-51-0"></span>**About workspace directories and output files**

This topic describes file output settings. By default, Web crawls use the workspace directory to store their output files. For details about Record Store settings, see the Integrator Acquisition System Developer's Guide.

#### **Workspace directory**

When a crawl is run, you specify its workspace directory either explicitly (via a path in the -w flag) or implicitly using the output.file.directory property in the default.xml configuration file. Note that the  $-w$  flag overrides the setting of the output.file.directory property if the values are different.

By default, the workspace directory has these subdirectories:

- output default location for the crawl output files.
- state/web location of the crawl history database.
- $\log s$  location of log files, such as derby.  $\log$  for the crawl database.

<span id="page-52-0"></span>If you are running simultaneous crawls, each crawl must have its own workspace directory.

#### **Record output file**

:

The name of a crawl output file is set by the output.file.name property in the default. $x$ ml configuration file (which can be overridden by the  $site.xml$  file). Assuming the default name of endecaOut, the full name of the output file depends on the configuration settings

- For compressed binary files (the default), endecaOut-sgmt000.bin.gz will be the name. If more than one output file is generated, the second file will be endecaOut-sgmt001.bin.gz, and so on.
- For uncompressed binary files, endecaOut-sqmt000.bin will be the name of the first file, endecaOutsqmt001.bin for the second file, and so on.
- For XML files, the name will be either endecaOut. $xml.$ gz (if compression is specified) or endecaOut.xml (if compression is turned off). Note that unlike the binary format, only one XML file is output, regardless of its size.

The format of the file is set with the output.file.is-xml property, while the output.file.iscompressed property turns compression on or off.

#### **Archived output files**

For the first time that a crawl is run in a given workspace directory, the output file is named as described in the previous section. For example, if you run a full crawl, the output filename might be endecaOutsqmt000.bin.gz. If you then run a second crawl (full or resumable), the Web Crawler works as follows:

- 1. A directory named archive is created under the output directory.
- 2. The original endecaOut-sgmt000.bin.gz file is moved to the archive directory and is renamed by adding a timestamp to the name; for example:

endecaOut-20091015173554-sgmt000.bin.gz

- 3. The output file from the second run is named endecaOut-sgmt000.bin.gz and is stored in the output directory.
- 4. For every subsequent crawl using the same workspace directory, steps 2 and 3 are repeated.

The timestamp format used for renaming is:

YYYYMMDDHHmmSS

where:

- YYYY is a four-digit year, such as 2009.
- MM is the month as a number (01-12), such as 10 for October.
- DD is the day of the month, such as 15 (for October 15th).
- HH is the hour of the day in a 24-hour format  $(00-23)$ , such as 17 (for 5 p.m.).
- mm is the minute of the hour (00-59).
- SS is the second of the minute (00-59).

Note that the timestamp format is hard-coded and cannot be reconfigured.

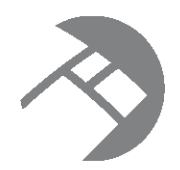

# Chapter 4 **Running the Endeca Web Crawler**

This section provides information on how to run the Endeca Web Crawler, including the startup scripts and the record properties that are returned by the crawls.

[Command-line](#page-54-0) flags for crawls [Running](#page-56-0) full crawls Running [resumable](#page-58-0) crawls Record properties [generated](#page-59-0) by a crawl

# <span id="page-54-0"></span>**Command-line flags for crawls**

The Endeca Web Crawler startup script has several flags to control the behavior of the crawl.

The web-crawler startup script has the following flags

<span id="page-54-1"></span>. If you do not specify flags, the web-crawler script displays the usage information and exits.

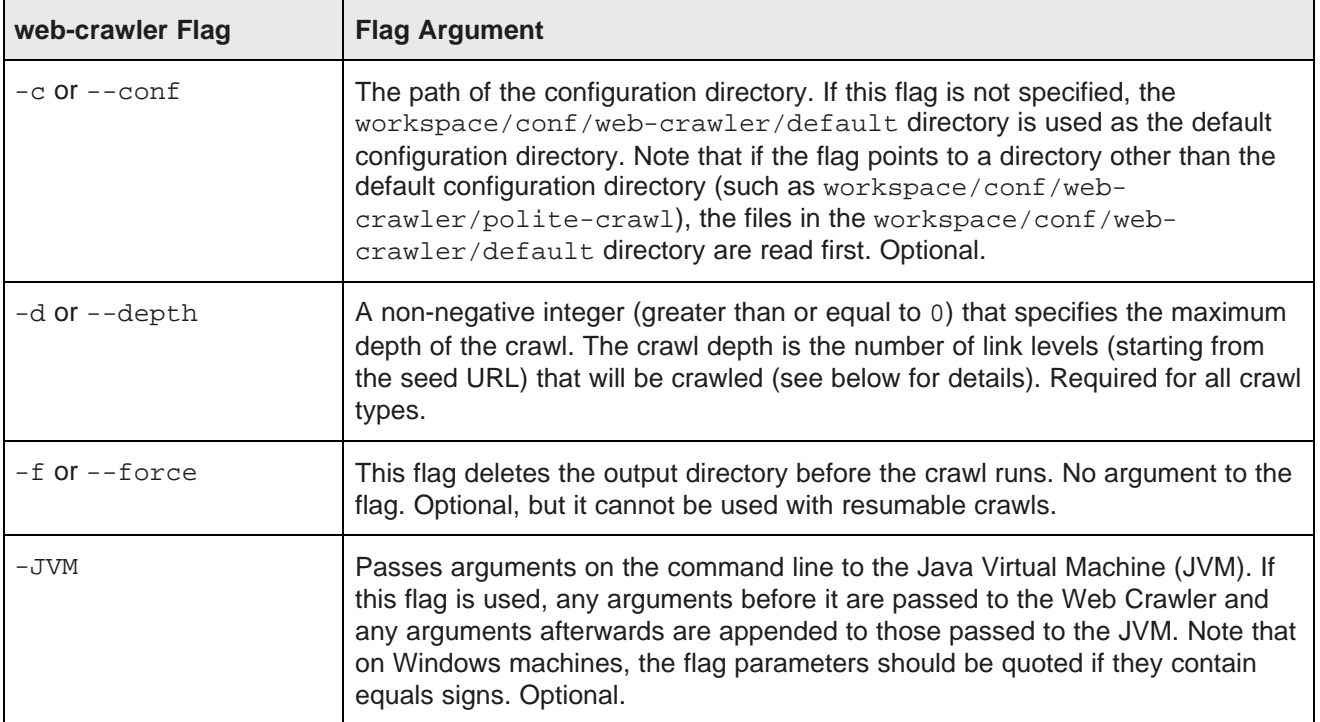

<span id="page-55-3"></span><span id="page-55-1"></span>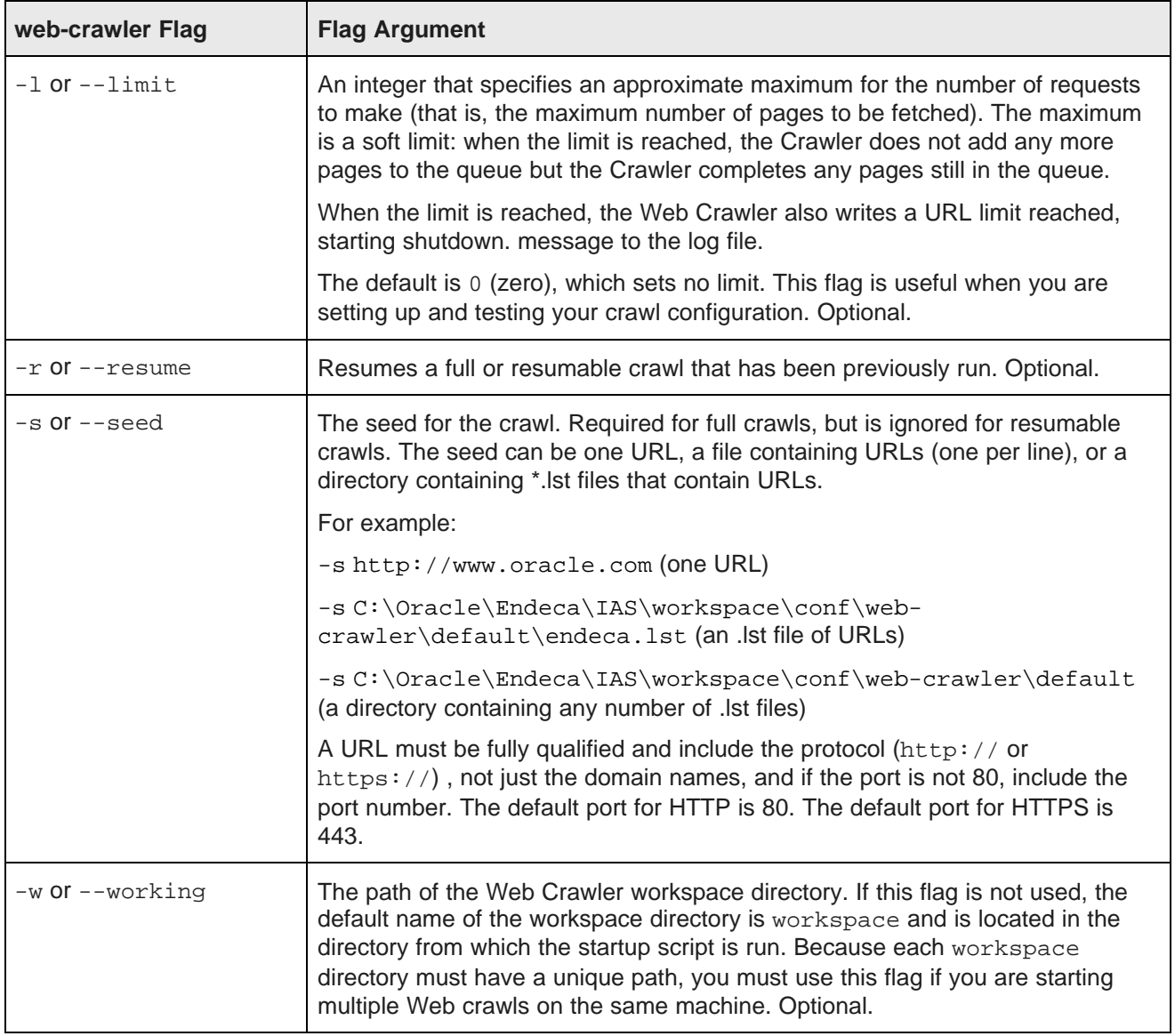

#### <span id="page-55-0"></span>**Setting the crawl depth**

The crawl depth (as set by the -d flag) specifies how many levels of page links will be followed. Each URL in the seed has a level of 0 and each link from a seed URL has a level of 1. The links from a level 1 URL have a level of 2 and so on.

<span id="page-55-2"></span>For example, if the seed is www.endeca.com, the levels are as follows:

```
Level 0: www.endeca.com is level 0 and has a link to about.html.
   Level 1: about.html is level 1 and its links are level 2.
   Level 2: contacts.html is level 2 and its links are level 3.
```
Therefore, if you want to crawl all the level 2 pages, specify  $-d$  2 as the flag argument.

#### **Specifying the configuration directory**

The workspace/conf/web-crawler/default directory is the default configuration directory. For example, this directory is used if you do not specify the  $-c$  flag.

You can also use the  $-c$  flag to override one or more configuration files in the default configuration directory with files from another configuration directory. For example, assume you have a directory (named intsites) that has a site.xml file for a specific crawl (and no other configuration files). You would then use the  $-c$  flag to point to that directory:

.\bin\web-crawler -c conf\web\intsites -d 2 -s conf\web\intsites\int.lst

In this example, the crawl uses the site.xml from the intsites directory, while the rest of the files are read from the default configuration directory.

#### **Specifying JVM arguments**

<span id="page-56-2"></span>To pass additional arguments to the Java Virtual Machine (JVM), you can use the -JVM script flag. For example, assume you want to override the default maximum heap size setting of 1024 MB that is hardcoded in the scripts with a setting of 2048 MB. The command line might be as follows:

.\bin\web-crawler -d 2 -s conf\web\intsites\int.lst -JVM -Xmx2g

Keep in mind that this flag must be the last flag on the command line, because any arguments that follow it are appended to those passed to the JVM.

## <span id="page-56-0"></span>**Running full crawls**

You run full crawls from the command line.

A full crawl means that the crawler processes all the URLs in the seed (except for URLs that are excluded by filters).

<span id="page-56-1"></span>By default, IAS creates a crawl history in the workspace/state/web directory.

You can run multiple, simultaneous crawls on the same machine. When running multiple crawls, each crawl must have its own workspace directory. All the crawls can use the same configuration, or they can use a crawl-specific configuration.

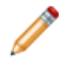

**Note:** If you are using the default configuration, you must run Web crawls from the Web Crawler root directory (i.e., the IAS\version directory). To run crawls from other directories, you must change the plugin.folders configuration property so that it uses an absolute path (to the lib\plugins directory) instead of a relative path.

To run a full crawl:

- 1. Open a command prompt.
- 2. Navigate to the Web Crawler root directory.

Note that you can run the startup script from an external directory if you have set an absolute path in the plugin.folders configuration property.

3. Run the web-crawler script with at least the  $-d$  and  $-s$  flags. You can use the optional flags to customize the crawl, such as using the  $-w$  flag to specify the workspace directory. For example:

.\bin\web-crawler -c conf\web\myconfig -d 2 -s mysites.lst

The crawl is finished when you see the Crawler complete message from the Web Crawler. The output file is written to the output subdirectory in the workspace directory.

Note that by default, the console receives all messages. You can create a crawl log by either redirecting the output to a log (such as >crawl.log) or specifying a file appender in the log4j.properties logging configuration file.

Below is an example of a full crawl using the default polite configuration. For ease of reading, the timestamps and module names are truncated. The complete output will include the following summaries:

- Crawl metrics information (the Perf sections)
- Crawl progress information organized by host and seed depth

The crawl summaries include such page information as how many pages were fetched, redirected, retried, gone (i.e., pages were not available because of 404 errors or other reasons), and filtered.

#### **Example of running a full crawl**

.\bin\web-crawler -c ..\workspace\conf\web-crawler\polite-crawl -d 0 -s http://www.endeca.com INFO 2009-07-27 09:38:47,528 0 com.endeca.eidi.web.Main [main] Adding seed: http:/ /www.endeca.com<br>INFO 2009-07-27 09:38:47,544 16 INFO 2009-07-27 09:38:47,544 16 com.endeca.eidi.web.Main [main] Seed URLs: [http:/  $/www.endeca.com]$ <br>TNFO  $2009-07-$ INFO 2009-07-27 09:38:49,606 2078 com.endeca.eidi.web.db.CrawlDbFactory [main] Initialized crawldb: com.endeca.eidi.web.db.BufferedDerbyCrawlDb INFO 2009-07-27 09:38:49,606 2078 com.endeca.eidi.web.Crawler [main] Using executor settings: numThreads = 100, maxThreadsPerHost=1 INFO 2009-07-27 09:38:50,841 3313 com.endeca.eidi.web.Crawler [main] Fetching seed URLs.<br>INFO 2009-07-27 09:38:51,622 4094 com.endeca.eidi.web.Crawler [main] Seeds complete. INFO 2009-07-27 09:38:51,622 4094 com.endeca.eidi.web.Crawler [main] Seeds complete. INFO 2009-07-27 09:38:51,653 4125 com.endeca.eidi.web.Crawler [main] Starting crawler shut down, waiting for running threads to complete INFO 2009-07-27 09:38:51,653 4125 com.endeca.eidi.web.Crawler [main] Progress: Level: Cumulative crawl summary (level) INFO 2009-07-27 09:38:51,653 4125 com.endeca.eidi.web.Crawler [main] host-summary: www.endeca.com to depth 1 host depth completed total blocks www.endeca.com 0 1 1 1 www.endeca.com 1 0 38 1<br>www.endeca.com all 1 39 2 www.endeca.com all 1 INFO 2009-07-27 09:38:51,653 4125 com.endeca.eidi.web.Crawler [main] host-summary: total crawled: 1 completed. 39 total. INFO 2009-07-27 09:38:51,653 4125 com.endeca.eidi.web.Crawler [main] Shutting down CrawlDb<br>INFO 2009-07-27 09:38:51,700 4172 com.endeca.eidi.web.Crawler [main] Progress: Host:  $I$ NFO  $2009-07-27$  09:38:51,700 4172 com.endeca.eidi.web.Crawler Cumulative crawl summary (host)<br> $TNFO$   $2009-07-27$   $09:38:51.715$ INFO 2009-07-27 09:38:51,715 4187 com.endeca.eidi.web.Crawler [main] Host: www.endeca.com: 1 fetched. 0.0 mB. 1 records. 0 redirected. 0 retried. 0 gone. 19 filtered. INFO 2009-07-27 09:38:51,715 4187 com.endeca.eidi.web.Crawler [main] Progress: Perf: All (cumulative) 2.0s. 0.5 Pages/s. 4.8 kB/s. 1 fetched. 0.0 mB. 1 records. 0 redirected. 0 retried. 0 gone. 19 filtered. INFO 2009-07-27 09:38:51,715 4187 com.endeca.eidi.web.Crawler [main] Crawl complete.

# <span id="page-58-0"></span>**Running resumable crawls**

You run a resumable crawl from the command line.

You can run a resumable crawl if you use the same workspace directory as the previous crawl and if a valid history exists in the state/web directory.

<span id="page-58-1"></span>The resumed crawl work runs any URL in the history that has a status of pending and also generates new URLs to crawl.

Keep in mind that the value of the  $-d$  flag should be greater than that of the previous crawl, or else no new records are retrieved (unless the previous crawl did not finish the depth). Also, you cannot change the seed. You can, however, change the configuration of the resumed crawl.

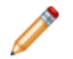

**Note:** If you are using the default configuration, Web crawls must be run from the Web Crawler root directory (i.e., in a Windows installation IAS\<version> directory). To run crawls from other directories, you must change the  $\text{plus in } f \circ \text{lders}$  configuration property so that it uses an absolute path (to the lib\plugins directory) instead of a relative path.

To run a resumable crawl:

- 1. Open a command prompt.
- 2. Navigate to the Web Crawler root directory.

For example, in a default installation on Windows, this is IAS\<version>.

Note that you can run the startup script from an external directory if you have set an absolute path in the plugin.folders configuration property.

3. Run the web-crawler script with the  $-x$  and  $-d$ ) flags. Use the  $-w$  flag if you need to specify the location of the workspace directory. For example:

.\bin\web-crawler -r -d 3

If the crawl begins successfully, the first INFO message reads:

Resuming an old crawl. Seed URLs are ignored.

The crawl is finished when you see the Crawler complete message from the Web Crawler. The output file is written to the output subdirectory in the workspace directory, while the previous output file is renamed and moved to the output\archive subdirectory.

Below is an example of a resumed crawl using the default polite configuration. For ease of reading, the timestamps and module names are truncated. As with full crawls, the complete output will include the crawl metrics and crawl host progress summaries.

#### **Example of running a resumed crawl**

```
.\bin\web-crawler -d 1 -c ..\workspace\conf\web-crawler\polite-crawl -r
Resuming an old crawl. Seed URLs are ignored.
Initialized crawldb: com.endeca.eidi.web.db.BufferedDerbyCrawlDb
Using executor settings: numThreads = 100, maxThreadsPerHost=1
Resuming the crawl.
Starting crawler shut down, waiting for running threads to complete
Finished level: host: endeca.com, depth: 1, max depth reached
Progress: Level: Cumulative crawl summary (level)
host-summary: endeca.com to depth 2<br>host depth completed to
              depth completed total blocks
```
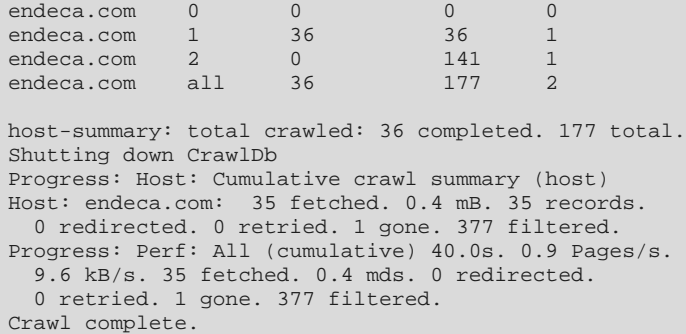

## <span id="page-59-0"></span>**Record properties generated by a crawl**

During a crawl, the Endeca Web Crawler produces record properties according to a standardized naming scheme.

The Web Crawler generates record properties and assigns them a qualified name with a period (.) to separate qualifier terms.

<span id="page-59-2"></span><span id="page-59-1"></span>The qualified name is constructed as follows:

- The first term is always Endeca and is followed by one or more additional terms.
- The second term describes a property category (for example, Web or Document).
- If present, the third and fourth terms fully qualify the property (for example, Endeca.Web.URL.Protocol).

Any of these properties can be mapped to Endeca properties or dimensions by the Property Mapper in your pipeline.

#### **Source-file properties**

The following record properties describe the source of files that are fetched from a Web crawl.

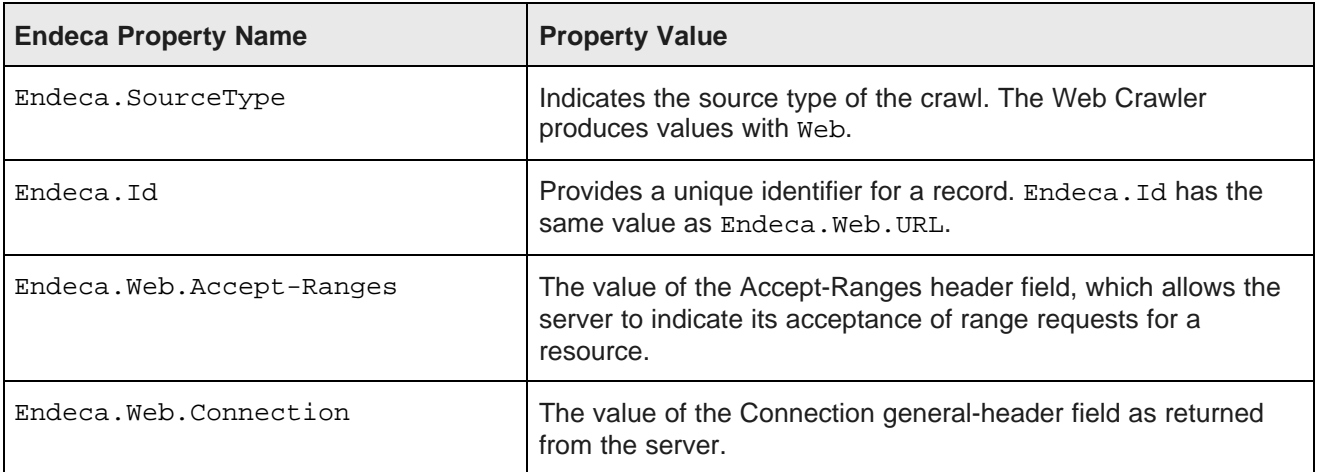

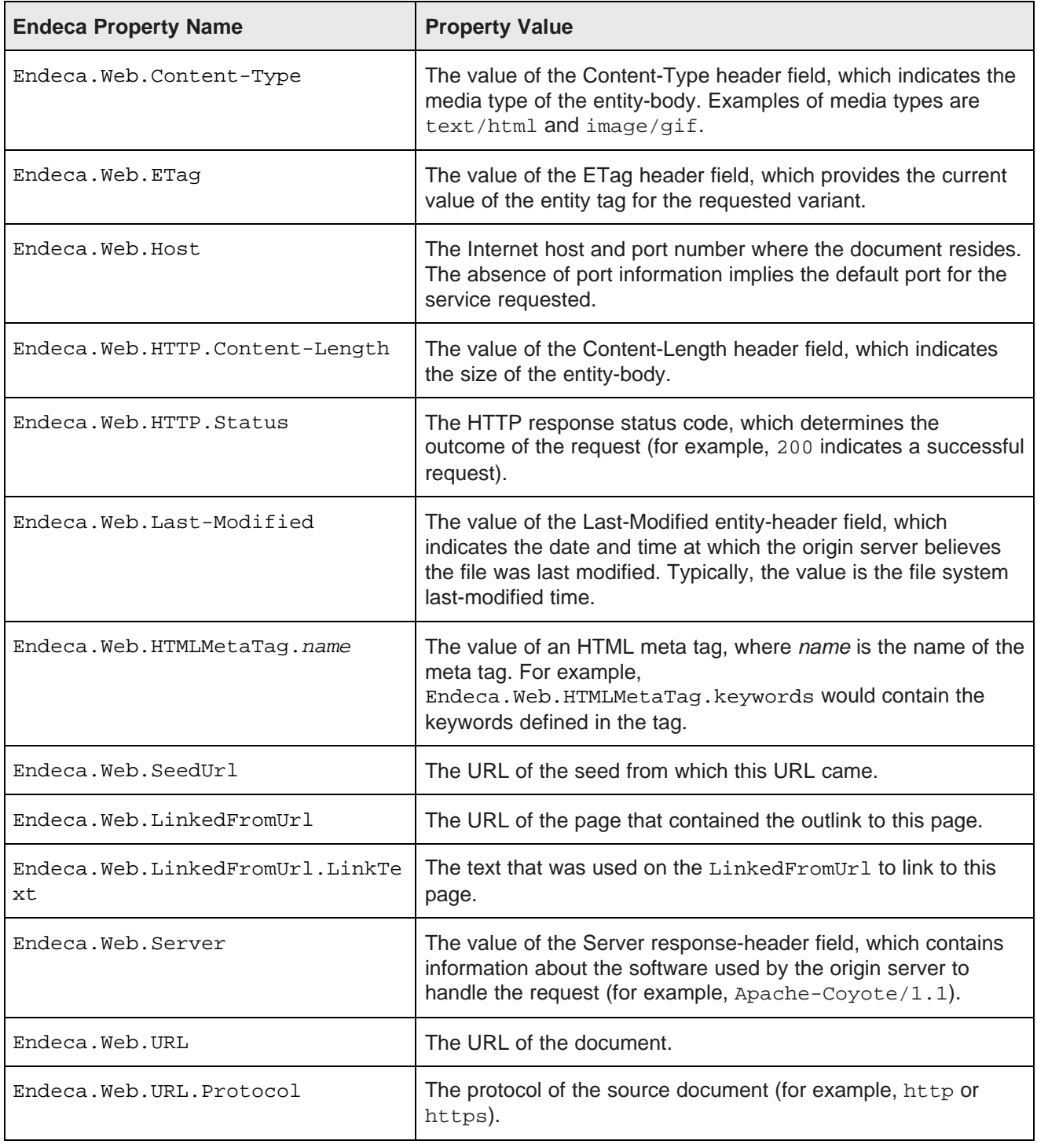

#### **Content properties**

The content properties contain information (including the text) of the document. Note that some of the properties are generated by the IAS Document Conversion Module

<span id="page-61-0"></span>.

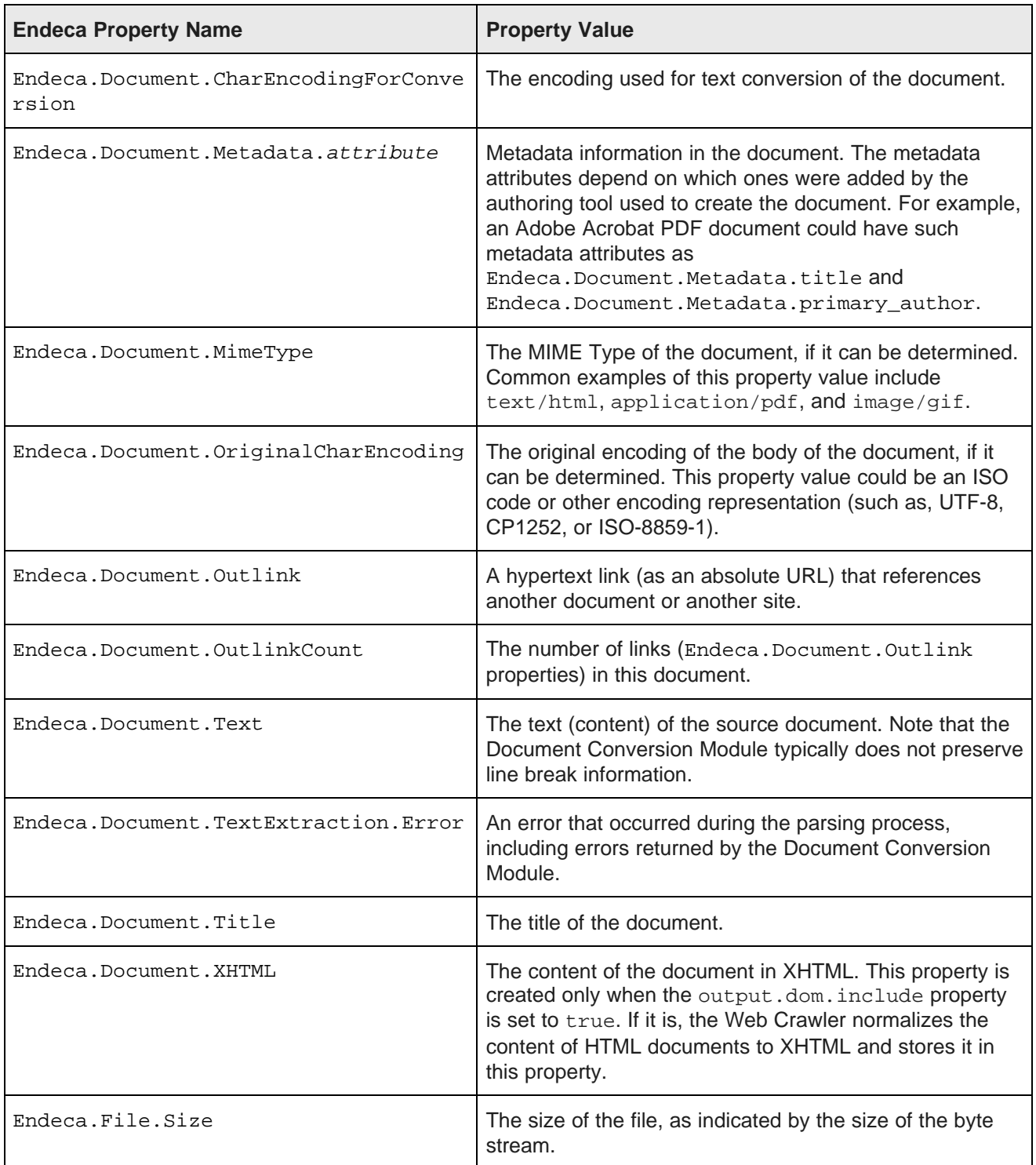

#### **Character encoding maps**

For the two encoding properties, the OriginalCharEncoding is retrieved from the content-type set in the HTTP header; if that fails, the Web Crawler tries to retrieve it from the downloaded content bytes.

The Web Crawler also keeps an alias map that maps character encodings that are often used in mislabeled documents to their correct encodings. The map is:

- ISO-8859-1 maps to windows-1252
- EUC-KR maps to x-windows-949
- x-EUC-CN maps to GB18030
- GBK maps to GB18030

If the encoding is mapped to a value, then CharEncodingForConversion is set to the mapped value; otherwise, it is set to the same value as the OriginalCharEncoding value.

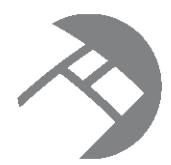

# Chapter 5 **Running the Sample Web Crawler Plugin**

This section provides instructions for running the sample Web Crawler plugin, a custom parse filter plugin that adds HTML meta tags as additional properties to the output records.

About the Web Crawler plugin [framework](#page-63-0) About the [sample](#page-65-0) custom filter plugin Adding a custom plugin to the Endeca Web [Crawler](#page-65-1) [Opening](#page-66-0) the sample plugin project Overview of the sample [HTMLMetatagFilter](#page-66-1) plugin Overview of the [plugin.xml](#page-68-0) file [Building](#page-68-1) the sample plugin Adding the plugin to the IAS lib [directory](#page-69-0) [Activating](#page-69-1) the plugin for the Web Crawler [Running](#page-70-0) the Web Crawler with a new plugin

# <span id="page-63-0"></span>**About the Web Crawler plugin framework**

The Endeca Web Crawler is based on the Apache Nutch open-source project. As a result, its major functionality is implemented as plugins. Its framework allows you to write your own plugins, such as plugins that extract additional content from Web pages.

The sample plugin demonstrates how to integrate custom plugins into the Web Crawler. The Endeca Web Crawler APIs contain sample code and documentation to help you create your own plugins.

All plugins (including the default plugins and user-created plugins) reside in the IAS\<version>\lib\webcrawler\plugins directory. Each individual plugin directory contains one or more JAR files and a plugin descriptor file (named plugin.xml).

How the Web Crawler [processes](#page-63-1) URLs

### <span id="page-63-1"></span>**How the Web Crawler processes URLs**

Knowing how the Web Crawler processes URLs helps you understand where a new plugin fits in, because the URL processing is accomplished by a series of plugins.

Each URL is processed by a thread in the following manner:

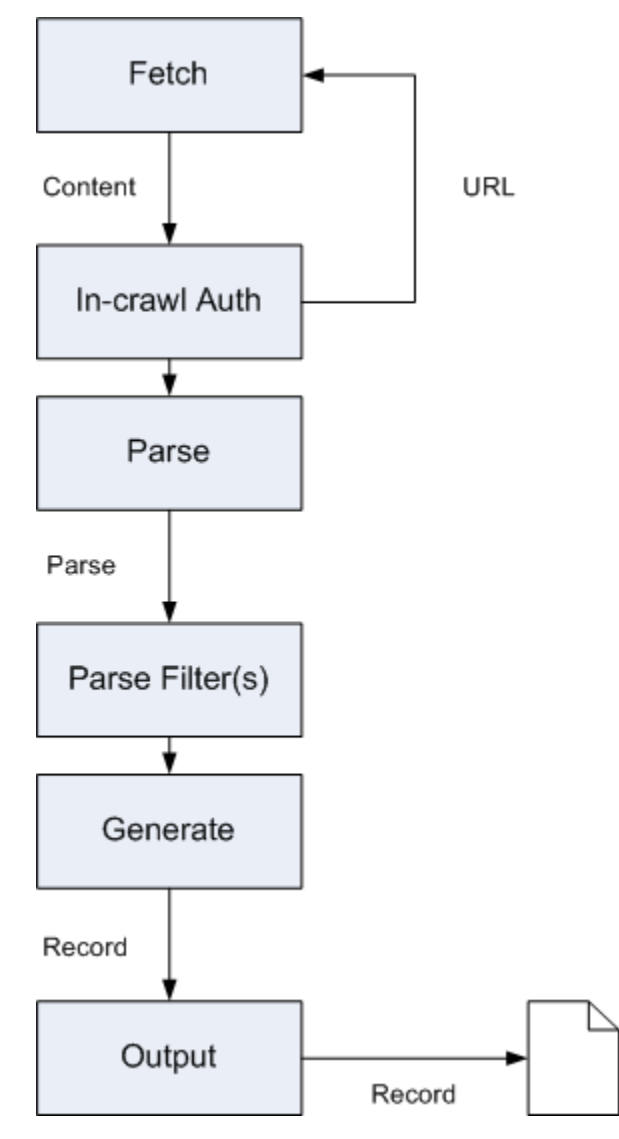

The processing flow is as follows:

- 1. The scheduler determines which URL should be fetched (this step is not shown in the diagram).
- 2. Fetch: A Protocol plugin (such as the protocol-httpclient plugin) fetches the bytes for a URL and places them in a Content object.
- 3. In-crawl Auth: An Authenticator plugin can determine whether form-based authentication is required. If so, a specific login URL can be fetched, as shown in the diagram.
- 4. Parse: A Parse plugin parses the content (the Content object ) and generates a Parse object. It also extracts outlinks. For example, the parse-html plugin uses the Neko library to extract the DOM representation of a HTML page.
- 5. Filter: ParseFilter plugins do additional processing on raw and parsed content, because these plugins have access to both the Content and Parse objects from a particular page. For example, the endecaxpath-filter plugin (if activated) uses XPath expressions to prune documents.

6. Generate: A record is generated and written to the record output file. In addition, any outlinks are queued by the scheduler to be fetched.

In the processing flow, the sample htmlmetatags plugin would be part of step 5, because it does additional processing of the parsed content.

## <span id="page-65-0"></span>**About the sample custom filter plugin**

Custom filters (ParseFilter) implement content extensions. These filters can examine the contents of a page (either the raw page contents or the parsed DOM) and add additional properties to records that are produced.

These properties can augment records with additional information beyond generic HTML document properties (such as content size, encoding, and title).

The HTMLMetatagFilter plugin illustrates how to add a custom plugin to the Web Crawler. It is located in IAS\<version>\sample\custom-web-crawler-plugin.

By default, the Web Crawler does not return HTTP meta tags in the record output. The sample plugin extends the default parsing of HTML documents by adding property values (i.e., HTML meta tags) to the Endeca records that the Web Crawler generates. These HTML meta tags include such data as keywords, descriptions, authors, and so on.

For example, an HTML page can have these meta tags:

```
<html>
<head>
<title>XYZ: The Worldwide Leader In Sports</title>
<meta name="description" CONTENT="XYZ.com provides sports coverage." />
<meta name="keywords" CONTENT="XYZ.com, sports scores, sports news" />
<meta name="robots" content="index, follow" />
<meta name="googlebot" content="index, follow" />
</head>
<body>
...
</body>
</html>
```
The HTMLMetatagFilter plugin can add the properties to the Parse class's metadata object. These metadata properties are added to the Endeca record. For example:

```
<PROP NAME="Endeca.Document.HTML.MetaTag.description">
<PVAL>XYX.com provides sports coverage.</PVAL>
</PROP>
<PROP NAME="Endeca.Document.HTML.MetaTag.keywords">
<PVAL>XYX.com, sports scores, sports news.</PVAL>
</PROP>
...
```
...

## <span id="page-65-1"></span>**Adding a custom plugin to the Endeca Web Crawler**

This topic provides an overview of how to add a custom plugin to the Endeca Web Crawler.

To add a custom plugin to the Endeca Web Crawler:

- 1. Open Eclipse and load your custom plugin project.
- 2. Use Eclipse to write the Java code for your new class.
- 3. Create the plugin.xml file for the new plugin.
- 4. Build the JAR file for your new plugin.
- 5. Create a directory for the plugin (containing the JAR file and  $p1uqin.xml$ ) and copy it to the IAS\<version>\lib\web-crawler\plugins directory.
- 6. Activate the plugin by adding the plugin ID to the plugins. include property in the site.  $xml$ configuration file.
- 7. Run the Web Crawler and verify that record output contains the new properties that the plugin added.

See following topics for more detailed explanations of the above steps.

# <span id="page-66-0"></span>**Opening the sample plugin project**

For the purpose of this sample, you load the sample parse filter plugin project. If you were creating your own plugin, you would create your own Eclipse project.

To open the sample plugin project:

- 1. Start Eclipse.
- 2. Import the sample plugin project from the custom-web-crawler-plugin directory:
	- (a) Open the **File** menu.
	- (b) Click **Import**.
	- (c) Expand the **General** folder.
	- (d) Select **Existing Projects into Workspace** and click **Next**.
	- (e) Click **Browse** and navigate to IAS\<version>\sample\custom-web-crawler-plugin.
	- (f) Click **Ok**.
	- (g) Check **Copy projects into workspace** then click **Finish**.

Under the filter-htmlmetatags project, note the src\java directory that contains the com.endeca.eidi.web.parse package and the source file.

## <span id="page-66-1"></span>**Overview of the sample HTMLMetatagFilter plugin**

For the purpose of this sample, we use the source for the HTMLMetatagFilter class that is in the HTMLMetatagFilter.java source file (in the IAS\<version>\sample\custom-web-crawlerplugin\src directory). If you were writing your own plugin, you would write the code for your custom plugin.

This source file can be used as a template for your custom plugin package.

```
package com.endeca.eidi.web.parse;
import java.util.Map;
import java.util.Properties;
import org.apache.hadoop.conf.Configuration;
import org.apache.nutch.parse.HTMLMetaTags;
import org.apache.nutch.parse.Parse;
import org.apache.nutch.parse.ParseData;
import org.apache.nutch.parse.ParseFilter;
import org.apache.nutch.protocol.Content;
```

```
public class HTMLMetatagFilter implements ParseFilter {
    public static String METATAG_PROPERTY_NAME_PREFIX = "Endeca.Document.HTML.MetaTag.";
   public Parse filter(Content content, Parse parse) throws Exception {
       parse.getData().getParseMeta().add("FILTER-HTMLMETATAG", "ACTIVE");
        ParseData parseData = parse.getData();
       if (parseData == null) return parse;
       HTMLMetaTags tags = parse.getData().getMetaTag();
        if (tags == null) return parse;
       Properties tagProperties = tags.getGeneralTags();
        for (Map.Entry<Object,Object> entry : tagProperties.entrySet()) {
            parse.getData().getParseMeta().add(METATAG_PROPERTY_NAME_PREFIX
                + (String)entry.getKey(), (String)entry.getValue());
            }
            return parse;
        }
       public Configuration getConf() {
            return null;
        }
        public void setConf(Configuration conf) {
        }
}
```
The code works as follows:

1. The Metadata.add() method adds a metadata name/value mapping to the Parse object (the name is FILTER-HTMLMETATAG and value is ACTIVE). You can leave in this line in the code when you first run the custom parse-filter plugin, to verify that the objects are being updated. After you are satisfied that the plugin is running correctly, you can remove the line from the code.

```
parse.getData().getParseMeta().add("FILTER-HTMLMETATAG",
"ACTIVE");
```
2. The Parse, getData() method returns a ParseData object, which contains data extracted from a page's content. Because plugins should be programmed in a defensive manner, the object is checked to make sure that it is not null before proceeding.

```
ParseData parseData = parse.getData();
if (parseData == null) return parse;
```
3. The ParseData.getMetaTag() method returns an HTMLMetaTags object, which holds the information about HTML meta tags extracted from a page. Note that this method has been added by Endeca, and is therefore not part of the original Nutch API. The object is then checked to ensure that it contains data.

```
HTMLMetaTags tags = parse.getData().getMetaTag();
if (tags == null) return parse;
```
4. The HTMLMetaTags.getGeneralTags() method returns a Properties object containing all of the properties.

Properties tagProperties = tags.getGeneralTags();

5. Iterate through the properties. For each name/value pair, add a new entry to the Parse's Metadata object (accessed via the ParseData.getParseMeta() method). The MetaData.add() method actually adds the metadata name/value mapping.

```
for (Map.Entry<Object,Object> entry : tagProperties.entrySet()) {
parse.getData().getParseMeta().add(METATAG_PROPERTY_NAME_PREFIX
+ (String)entry.getKey(), (String)entry.getValue());
}
```
When the class finishes, it returns the modified Parse object.

## <span id="page-68-0"></span>**Overview of the plugin.xml file**

The plugin.xml file describes the plugin to the Web Crawler. The file resides in the plugin directory along with the JAR file.

The following is the plugin.xml file that is included with the HTMLMetatagFilter project:

```
<?xml version="1.0" encoding="UTF-8"?>
<plugin
id="filter-htmlmetatags"
name=""
version="1.0"
provider-name="com.endeca.eidi.web">
<runtime>
<library name="filter-htmlmetatags.jar">
<export name="*"/>
</library>
</runtime>
<requires>
<import plugin="nutch-extensionpoints"/>
</requires>
<extension id="com.endeca.eidi.web.parse.HTMLMetatagFilter"
name="HTML Metatag filter"
point="org.apache.nutch.parse.ParseFilter">
<implementation id="filter-htmlmetatags"
class="com.endeca.eidi.web.parse.HTMLMetatagFilter">
</implementation>
</extension>
</plugin>
```
The file defines the name of the JAR (filter-htmlmetatags.jar), the name of the extension point (ParseFilter), and the name of the implementing class (HTMLMetatagFilter). It also sets the ID of the plugin (with the <plugin id> attribute); you set this ID in the configuration file, as shown later.

## <span id="page-68-1"></span>**Building the sample plugin**

For the purpose of this sample, use Eclipse to build a JAR of the sample Web Crawler parse plugin.

To build the sample plugin JAR file in Eclipse:

- 1. Right-click on the source file and select **Export**.
- 2. Select **Java>JAR file** and click **Next**.
- 3. In the **JAR File Specification** dialog:
	- (a) Select the resources to export (the com.endeca.eidi.web.parse package).
	- (b) If it is not already checked, select **Export generated class files and resources**.
	- (c) Select an export destination.
	- (d) Select **Compress the contents of the JAR file**.
	- (e) Click **Next** when you are satisfied with the specification.
- 4. Select any other JAR Packaging Options that you want and click **Finish**.

The next step is to copy the files to the proper locations in the IAS directory.

# <span id="page-69-0"></span>**Adding the plugin to the IAS lib directory**

After you build the Jar for your custom plugin, create a directory for the plugin and copy this to the Web Crawler's plugin directory.

To add your plugin to the IAS lib directory:

- 1. Create a directory of the same name that is specified in the plugin id element in the plugin. $xml$ file. For example, the sample plugin uses filter-htmlmetatags as the name of the directory.
- 2. Copy the Jar and the plugin. xml file into the directory.
- 3. Copy the directory to the IAS\<version>\lib\web-crawler\plugins directory.

The next step is to activate the plugin for the Web Crawler.

# <span id="page-69-1"></span>**Activating the plugin for the Web Crawler**

Oracle recommends that you modify the crawl-specific site.xml file, rather than the global default.xml file (this is because the site.xml settings override the  $\text{default}$ .xml global settings).

Use the following steps to activate the plugin.

To activate the plugin for the Web Crawler:

- 1. Open default.xml (located in IAS\workspace\conf\web-crawler\default) and copy the plugin.includes and plugin.excludes properties into site.xml (located in IAS\workspace\conf\web-crawler\polite-crawl or IAS\workspace\conf\webcrawler\non-polite-crawl).
- 2. Add the plugin ID to the plugin.includes property in the site. xml file, as shown in this abbreviated example:

```
...
<property>
 <name>plugin.includes</name>
 <value>filter-htmlmetatags|... | output-endeca-record</value>
 <description>
   Regular expression naming plugin directory names to include.
 </description>
</property>
...
```
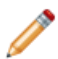

**Note:** The value name (filter-htmlmetatags in this example) must refer to the plugin ID as set in the plugin's plugin.xml definition file.

3. Check both configuration files (default.xml and site.xml) for the plugin.excludes property and make certain that the plugin ID is not excluded, as in the following example:

```
...
<property>
  <name>plugin.excludes</name>
  <value></value>
  <description>
   Regular expression naming plugin directory names to exclude.
  </description>
</property>
```
4. Check the parse filtering order. If you are using the parser. filters. order configuration property to specify the order by which parse filters are applied, make sure that you include the filter-

htmlmetatags in the property value. If you are not using this property (i.e., it has an empty value), you can leave the property as-is.

You can now run the Web Crawler with the new plugin.

## <span id="page-70-0"></span>**Running the Web Crawler with a new plugin**

After you activate the new plugin, you can run new crawls exactly as before.

To run the crawl with the new plugin:

- 1. Run the Web Crawler.
- 2. Examine the record output to verify that returned records contain the new properties from the plugin.

#### **Example of a record returned with new properties**

In this example, the "description" and "keywords" meta tags are returned. A returned record with the new Endeca.Document.HTML.MetaTag properties looks as follows:

```
...
<PROP NAME="Endeca.Document.HTML.MetaTag.description">
 <PVAL>XYX.com provides sports coverage.</PVAL>
</PROP>
<PROP NAME="Endeca.Document.HTML.MetaTag.keywords">
 <PVAL>XYX.com, sports scores, sports news.</PVAL>
</PROP>
...
```
# **Index**

#### **A E**

authenticated proxy properties, configuring [19](#page-18-0) Endeca record properties [60](#page-59-1) authentication schemes **Endeca Web Crawler** Digest [18](#page-17-0) configuration files [11](#page-10-0)<br>
19 configuration files 11<br>
19 crawl database 51 NTLM [18](#page-17-1) **and 18** flags for startup scripts [55](#page-54-1)<br>overview of supported 17 **and 17** flags for startup scripts 55

Basic authentication, configuring [17](#page-16-0) running resumable craw<br>binary format for output file. specifying 34 running sample crawl 9 binary format for output file, specifying [34](#page-33-0)

compression for output file, configuring [34](#page-33-1) configuration **F** authenticated proxy [19](#page-18-0) authentication properties [17](#page-16-2) fetcher properties, configuring [20](#page-19-0) cookie format [15](#page-14-0) flags for startup script [55](#page-54-1)<br>
crawl scope properties 29 form boost form boost surface in the startup script 55 document conversion properties [32](#page-31-0) full crawls<br>
fotober properties 20<br>
fotober properties 20 fetcher properties 20 about [51](#page-50-3)<br>
HTTP properties 14 HTTP properties [14](#page-13-0) logging [45](#page-44-1) MIME type properties [23](#page-22-0) **G**<br>
number of threads 20 number of threads [20](#page-19-1)<br>overview [11](#page-10-0) parse plugins [41](#page-40-1) parser filter properties [26](#page-25-0) **H** parsers zo<br>
plugin properties 24 https://www.marchive.org/ HTML parsers, configuring [26](#page-25-1)<br>
URL filter properties 28 https://www.marchive.org/ HTTP properties, configuring URL normalization properties [22](#page-21-0) XPath filter properties [27](#page-26-0) **I**<br>cookies, format for 15 cookies, format for [15](#page-14-0) ICOOKies, format for 15 IAS Document Conversion Module<br>crawl database 51 ICOO Configuration properties 32 crawl scoping flags for [47](#page-46-1)<br>
configuring 29 configuring 29 interaction with URL filters [28](#page-27-1) interrupted crawls, resuming [56](#page-55-1) credentials file for form-based authentication [41](#page-40-2)

default.xml file [12](#page-11-0) depth of crawl, specifying [56](#page-55-2) **L** derby.log file [53](#page-52-0) limiting the number of requests [56](#page-55-3) Digest authentication, configuring [18](#page-17-0) log4j.properties default file [45](#page-44-2) domains to crawl, configuring [38](#page-37-1)<br>
downloaded content. limiting size of 15<br>
downloaded content. limiting size of 15 downloaded content, limiting size of [15](#page-14-1)

Basic [17](#page-16-1) **Basic 17** authentication schemes supported 17 **authentication schemes supported 17 Digest 18** crawl database [51](#page-50-2) logging configuration file [45](#page-44-0) overview [8](#page-7-0) running crawls with the Record Store [48](#page-47-0) **B** running full crawls [57](#page-56-1) specifying JVM arguments [57](#page-56-2) **C** excluding record properties from crawls [35](#page-34-0)

crawl scope properties [29](#page-28-0) form-based authentication, configuring [42](#page-41-1)<br>default.xml file [12](#page-11-0) decument conversion properties 32 full crawls

HTTP properties, configuring [14](#page-13-0)

configuration properties [32](#page-31-0) properties generated by [62](#page-61-0)

#### **J**

**D** JVM arguments for crawls, specifying [57](#page-56-2)

sending output to a file [45](#page-44-4)
log summaries, configuring interval for [34](#page-33-0) script flag for [56](#page-55-0)

magic resolution for MIME type detection [23](#page-22-0) author author author full 57 MIME types<br>
configuring properties [23](#page-22-1)<br>
parse plugins for 41 maximum number of requests [56](#page-55-1)<br>
parse plugins for 41

NekoHTML parser 26 specifying depth [56](#page-55-3) network timeout, setting [15](#page-14-0) and the correlation of the with Record Store [48](#page-47-0) NTLM authentication, configuring [18](#page-17-0) number of requests for <sup>a</sup> crawl, maximum [56](#page-55-1) **S**

Oracle sample crawl, running [9](#page-8-0) output records file<br>
compressing 34 compressing [34](#page-33-1)<br>
naming format [53](#page-52-0)<br>
overrides in site.xml 35<br>  $\frac{3}{5}$ <br>  $\frac{1}{100}$ <br>  $\frac{1}{100}$ <br>  $\frac{1}{100}$ <br>  $\frac{1}{100}$ <br>  $\frac{1}{100}$ <br>  $\frac{1}{100}$ <br>  $\frac{1}{100}$ <br>  $\frac{1}{100}$ <br>  $\frac{1}{100}$ <br>  $\frac{1}{100}$ <br>  $\frac{1}{100}$ <br>  $\frac{1}{10$ setting name [33](#page-32-0) specifying file type [34](#page-33-2) **U**

page retries, configuring [21](#page-20-0) plugins<br>
plugins<br>
configuring properties [24](#page-23-0)<br>
manning properties 24<br>
manning properties 24<br>
manning properties 24<br>
manning properties 24<br>
URL normalization mapping parser [41](#page-40-0)<br>URL filter 28

proxy hosts, using [19](#page-18-1) pruning documents [27](#page-26-0)

excluding [35](#page-34-1) generated during crawls [60](#page-59-0) **<sup>X</sup>** regular expression format [37](#page-36-1) External of the crawls<br>about 52 resumable crawls<br>about 52 **XML** format for output file, spe

robots.txt, ignoring or obeying [16](#page-15-0) **M**<br>magic resolution for MIME type detection 23 running crawls<br>authentication 17 output filename [53](#page-52-0) resumable [59](#page-58-0) **N** resuming [56](#page-55-0) seed for 56

sample crawl, Oracle [9](#page-8-0) **O** seed for crawl, specifying [56](#page-55-2)

threads, configuring number of [20](#page-19-0)

- **P**<br>
DRL filters<br>
page retries, configuring 21<br>
page retries configuring 21
	- applying to seed list [23](#page-22-2) configuring properties [22](#page-21-0) proxy, authenticated [19](#page-18-0) specifying substitutions with regular<br>proxy hosts, using 19 specifying substitutions with regular<br>expressions 40

# **W**

**R** Web crawls with the Record Store [48](#page-47-0) record properties workspace directory, specifying [56](#page-55-4)

about [52](#page-51-0) about 59 about 59 about 59 about 59 about 59 about 59 about 59 about 59 about 59 and 59 about 59 and 7 XPath filter properties, configuring [27](#page-26-0)